EÖTVÖS LORÁND TUDOMÁNYEGYETEM

INFORMATIKAI KAR

TÉRKÉPTUDOMÁNYI ÉS GEOINFORMATIKAI TANSZÉK

# **Kéziratos glóbusz digitalizálása és újraalkotása modern módszerekkel**

**Kiss Bettina**

térképész szakos hallgató

*Témavezetők:*

**Márton Mátyás, Gede Mátyás** egyetemi tanár, adjunktus

ELTE Térképtudományi és Geoinformatikai Tanszék

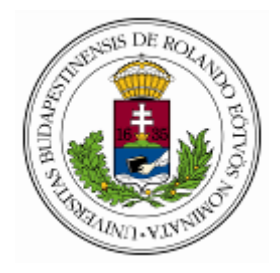

Budapest, 2014

# Tartalomjegyzék

<span id="page-2-0"></span>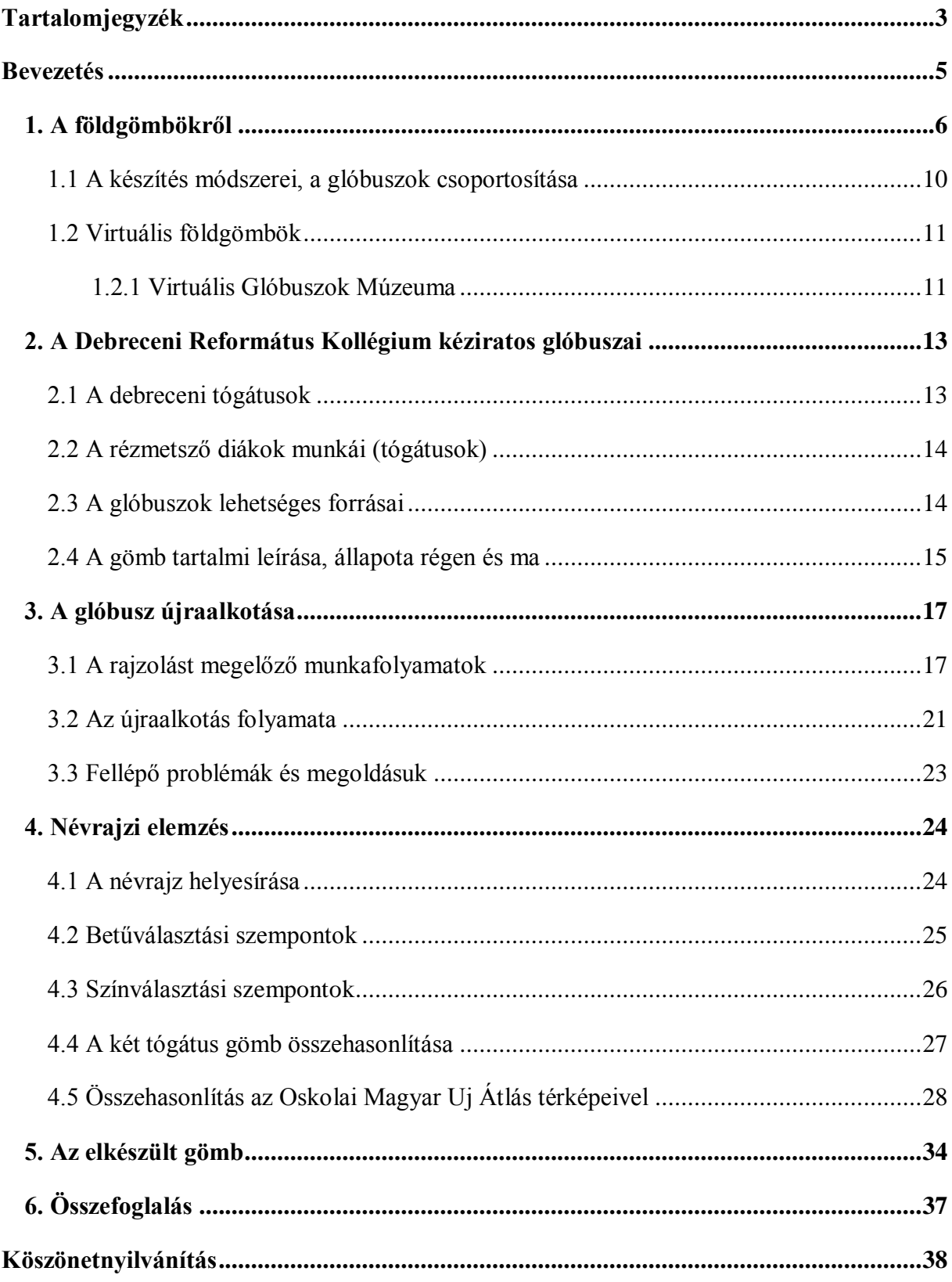

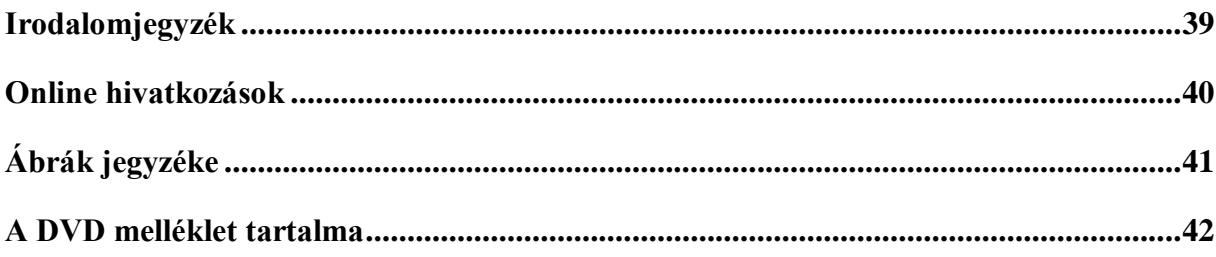

## **Bevezetés**

<span id="page-4-0"></span>Diplomamunkámban a Debreceni Református Kollégium Múzeum birtokában található 1800 as évek legelején készült 32 cm átmérőjű földgömb teljes újraalkotása a célom. A glóbusz az egyik legkorábbi fennmaradt hazai készítésű kéziratos gömb, amelyet a debreceni tógátus diákok készítettek. Tartalmilag igen kopott és sajnos egy repedés is található rajta.

Egy földgömb újraalkotása már nem ismeretlen feladat számomra. 2012-ben szakdolgozatomban (Kiss B. 2012) már hasonló témában dolgoztam, amikor a világviszonylatban szintén jelentős Perczel-glóbuszt alkottuk újra több hallgató társammal együtt. Jelenlegi munkám azonban nem csak részfeladat, hanem a gömb teljes újrarajzolása.

A tanáraim, Gede Mátyás, Márton Mátyás és Nemes Zoltán által fotózott gömbi képek georeferálása, gömbkétszögek alkotása, majd tartalmi rajzolása a feladatom. Segítségképpen hasznosítani tudom a szintén 1800-as évek elején, de valószínűleg korábban készült, 25 cm átmérőjű gömböt. Tartalmát tekintve szinte azonos a nagyobb glóbusszal, hiszen készítői közösek, így jó és hiteles forrásként szolgál számomra.

További forrásként szolgál az Oskolai Magyar Uj Átlás térképeinek anyaga, hiszen a tógátusok nemcsak két glóbuszt készítettek, hanem térképeket is. Ezek a korábbi készítésű térképek szintén hasznosak az újraalkotás során. A betűválasztási és a színválasztási szempontoknál döntő jelentőségűek lehetnek.

Végül az egész glóbusz korabeli mását, fakszimiléjét fogom megkapni, amely reményeim szerint jól hasznosítható lesz majd az igazi restaurálás során. Bízom benne, hogy nem hagyják tovább veszni a gömb értékeit, és a későbbieknek már a helyreállított gömböt az egész világ megcsodálhatja majd.

## **1. A földgömbökről**

<span id="page-5-0"></span>A glóbusz latin eredetű szó, melynek jelentése golyó, gömb. A Föld, az égbolt, vagy valamelyik másik égitest háromdimenziós, térképszerű ábrázolása. A glóbuszok, a sík térképlapon megjelenő világtérképpel vagy a csillagtérképpel szemben az eredeti méreteket kicsinyítve, torzítatlanul adják vissza (Klinghammer I. 1998).

Az első ismert földgömb elkészítése egy pergamoni könyvtár igazgatójának a nevéhez fűződik, ő volt Krátész (i. e. 365 – i. e. 285). A gömb megalkotásának ideje i. e. 150 körül lehetett, átmérője 10 láb. Megfigyelte, hogy az ismert világ ábrázolása a gömb negyed részét teszi ki, amelyből feltételezte, hogy a többi területen is található ugyanekkora területű szárazföld. Tehát az oikumenén kívül más földrészek is voltak ábrázolva hipotetikusan.

A legrégebbi ránk maradt éggömb a Farnese Atlasz-szobor gömb része. A nápolyi Nemzeti Régészeti Múzeum gyűjteményében található ez a márványszobor, melynek érdekessége, hogy a mitológiai Atlaszt ábrázolja, aki egy éggömböt tart a kezében. Ezen az éggömbön 41 db kőbe vésett csillagképet láthatunk, amely megegyezik a Hipparkhosz által leírt csillagképekkel (i. e. 190 – i. e. 120). Ez arra utal, hogy Hipparkhosz csillagkatalógusa alapján készülhetett. Úgy tudni, hogy ez az alkotás csak egy másolat, amelyet a rómaiak készítettek.

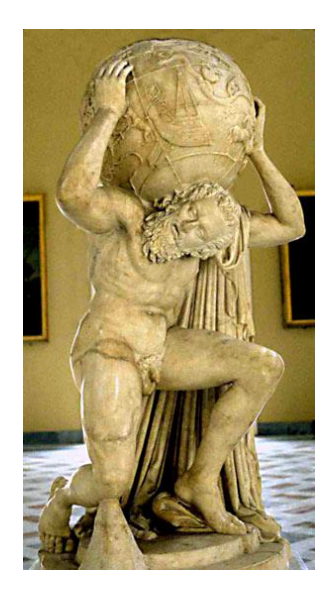

1. ábra: Farnese Atlasz

A legrégebbi fennmaradt földgömb Martin Behaim (1459 – 1507) nevéhez fűződik. Nürnbergben született és tengerésztisztként szolgált. A hajózások által sok mindent megismerhetett, és annyira tetszett ez a nürnbergi polgároknak, hogy megkérték, rajzolja le amit látott, és mesélt nekik. Így készült el 1492-ben Nürnbergben az 51 cm átmérőjű kézzel rajzolt gömbje. Amerika nem volt látható a gömbön, azonban Afrika már teljes egészében látható, viszont tévesen a déli irány 45. szélességi fokáig terjed. Ázsia keleti partja azon a helyen látható, ahol Amerika nyugati partja található a valóságban. Feltehetően 1504-ben készült el az a glóbusz, amely elsőként ábrázolja Amerikát. Két strucctojásból összeillesztve készült a gömb 11cm-es méretben, amelyen a földrajzi felfedezők ismereteit lehet felfedezni. Dél-Amerika területe kelet–nyugati irányban jóval szélesebb a valódinál. Észak-Amerikát még csak szigetekre bontva lehet megtalálni, mint Isabel, Spagnolla és néhány kisebb sziget. Az óceánokat szörnyekkel és egy hajótörött matrózzal díszíti. Összesen 71 földrajzi név szerepel a gömbön.

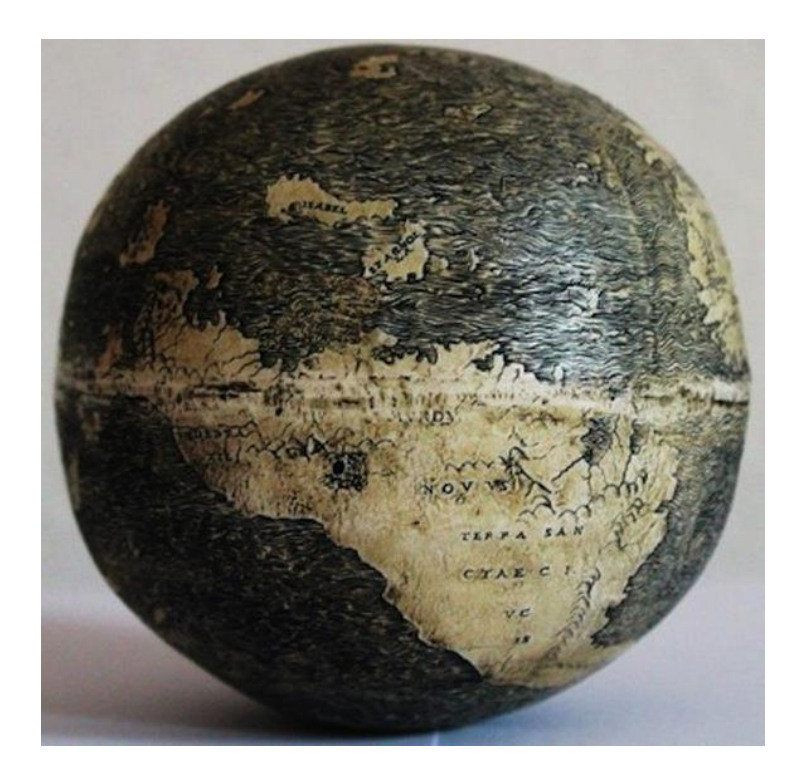

2. ábra: Ismeretlen szerző 1504 körüli gömbje

Később a kézzel készült gömböket felváltják a nyomtatott glóbuszok. A XVI. század folyamán kezd elterjedni a könyvnyomtatás is. Ennek eredményeképpen született meg 1507 ben Martin Waldseemüller (1470 – 1520) 12 szegmensből álló fametszete, amelyből egy földgömb készíthető. Ábrázolva van rajta Amerika az ekkor született "America" névvel, és

Észak-Amerika területe még szintén csak szigetszerű. Ekkor még nem törekedtek nagy geometriai pontosságra, ezt mutatja a partvonalak elnagyolt rajzolata.

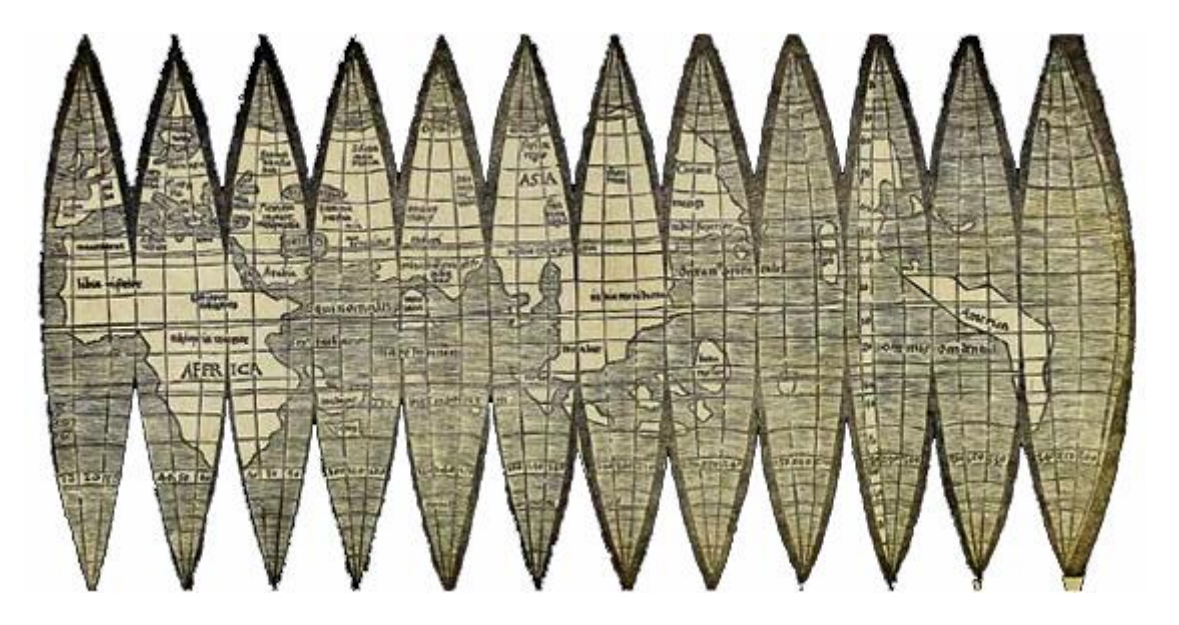

3. ábra: Martin Waldseemüller földgömbjének nyomata

A XVII. – XVIII. század folyamán készültek óriási méretű földgömbök is, mint Marco Vincenzo Coronelli (1650 – 1718) 4 évnyi munkája eredményeként született 487 cm átmérőjű föld- és éggömbje. Ez a remekmű az olasz Coronelli legjelentősebb alkotása, amelyet XIV. Lajos király számára készített. 4 kicsinyített mása is ismert. Először 109 cm-es, majd később 48, 15 és 8,5 cm-es gömböket is készítettek. Ezek a glóbuszok a barokk korszak jellemző alkotásai voltak, amelyek általában csak díszként funkcionáltak.

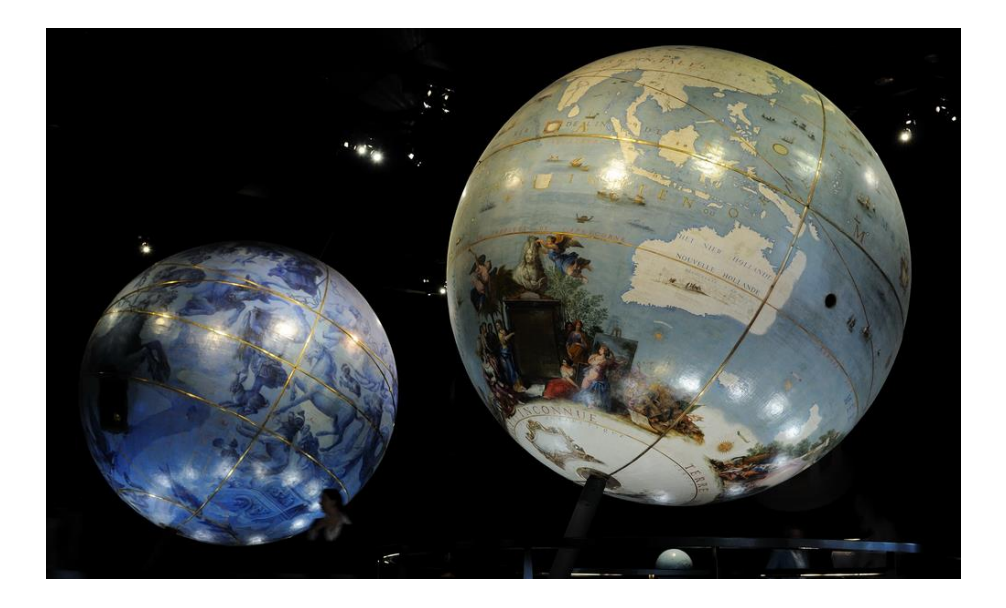

4. ábra: Coronelli föld- és éggömbje

A magyar glóbuszkészítés során az első magyar nyelvű nyomtatott gömböket Nagy Károly (1797 – 1868) készítette el 1840-ben. Ezek egy 12 coll átmérőjű (31,65 cm) föld- és éggömbpárt alkottak.

Magyar viszonylatban a legjelentősebb alkotás Perczel László nevéhez fűződik. 1862-ben Kömlödön készítette és rajzolta meg a 132 cm-es átmérőjű, 1: 10 000 000-s méretarányú, kéziratos gömbjét. Perczel a gömb megalkotását követően a glóbuszt a Magyar Nemzeti Múzeumnak ajánlotta, majd 1881-ben elküldték a velencei III. Nemzetközi Földrajzi Kongresszusra, ahol a magyar kiállítási anyag részeként aranyérmet nyert. A pergamenpapír, amelyre a gömb készült sajnos a később rá felhordott "védő" lakkréteg miatt besárgult. A két világháborút túlélt glóbusz sok helyen károsodott. A települések névrajza sok helyen olvashatatlan, a színek kifakultak. A meridiángyűrű is deformálódott egy rossz visszahelyezés következtében. Az Országos Széchényi Könyvtárban féltve őrzik. Elkészült már a gömb virtuális mása, a Virtuális Glóbuszok Múzeum részére, és 2012-ben a fakszimile változata is a gömb létrehozásának 150. évfordulója alkalmából, azonban nincs még gömbre kasírozva.

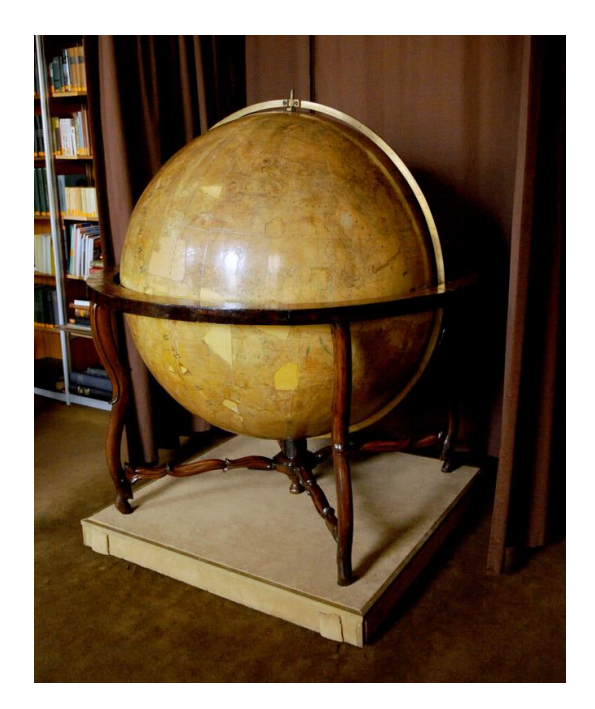

5. ábra: Perczel glóbusz az Országos Széchényi Könyvtárban

A XIX. század végére elterjedt a színes nyomtatás, ami kedvezőnek mutatkozott az oktatásban, így megnőtt az igény a gömbök gyártására. Kogutowicz Manó 1896-ban kezdte el a glóbuszok gyártását és már ekkor kiadta az első gömböt 25,5 cm-es átmérővel, majd egy 51 cm-es átmérőjűt is. A nagyobb gömböt teljes felszereléssel látta el. Az eddig elkészült gömbök segítségével folyt az oktatás az iskolákban, míg Turner István meg nem alkotta 1930 ban a 11 cm-es és 17 cm-es átmérőjű gömbjét valóban oktatási célokra.

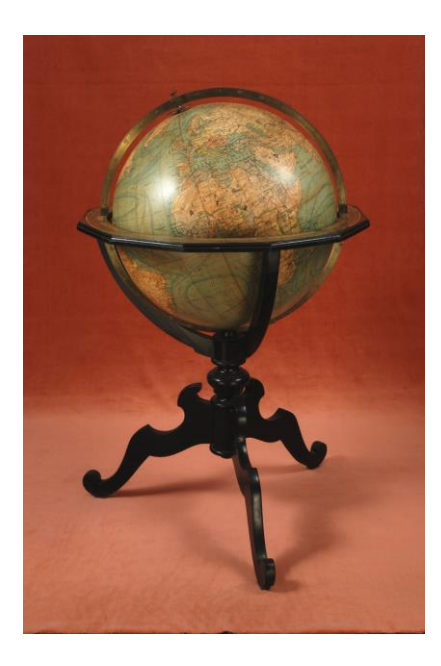

6. ábra: Kogutowicz Manó 51 cm-es 1897-es glóbusza

## <span id="page-9-0"></span>**1.1 A készítés módszerei, a glóbuszok csoportosítása**

A glóbuszkészítés során a hordozógömb elkészítése folyamatos változáson ment át a gömb mérete, a kor technikai fejlettségi szintje következtében. Általánosságban a gömb favázon alapuló papírmasé volt, amelyet egy vékony gipszréteggel vontak be. A XIX. század végétől megjelenő kisebb gömbök esetében előfordult belső váz nélküli papírmasé gömb is, azonban a XX. század közepétől kezdetét vette a műanyag hordozógömbök sorozatgyártása fröccsöntéssel. Ezzel óriási mértékben megnőtt a gömbök sorozatgyártásának lehetősége, nagy példányszámú előállítása.

A papír minősége is rendkívül fontos volt a gömbök létrehozása során, hiszen ügyelni kellett arra, hogy olyan papírt válasszanak meg, amely tűri a gömbre való ragasztást, kasírozást. A kemény papír gyűrődik, a túl puha papír sajnos megnyúlik, így egyik sem lesz alkalmazható egy szép gömb készítéséhez. Erre a legalkalmasabb volt a keresztszálas papír.

A földgömböket is csoportosíthatjuk hasonlóképpen, mint a térképeket. Méretarányuk alapján megkülönböztetünk nagy-, közepes és kis-méretarányú gömböket. Nagy méretarányúnak felel meg a 1 : 15 000 000-nál nagyobb méretarányú gömb, amelynek az átmérője 85 cm-nél nagyobb. Közepes méretarányúak a 1 : 15 000 000 –1 : 40 000 000 méretarány közötti gömbök, amelyek átmérője 85 – 32 cm közé esik. Kis méretarányúak a 1 : 40 000 000 alatti gömbök, amelyek átmérője 32 cm-nél kisebb. Azonban célszerűbb nem méretarány szerint csoportosítani a glóbuszokat, hanem átmérő szerint. Ezek alapján beszélhetünk zseb glóbuszokról, amelyek átmérője 11cm-nél kisebb, asztali gömbökről, amelyek átmérője már 11 – 50 cm-ig terjed. Ez az átlagos földgömb-méret. Vannak még nagy átmérőjű gömbök, amelyek mérete már 50 cm-nél is nagyobb.

## <span id="page-10-0"></span>**1.2 Virtuális földgömbök**

A virtuális földgömbök olyan gömbök, amelyek a virtuális térben való barangolásunkat és a Föld vagy más égitestek 3D-s megjelenítését teszik lehetővé. A gömbök tetszőleges irányban forgathatók, közelíthetők, távolíthatók, és internet kapcsolat segítségével bárki számára elérhetők. A legismertebb virtuális földgömb a Google Earth, amely 2005 óta van jelen a világhálón.

## <span id="page-10-1"></span>**1.2.1 Virtuális Glóbuszok Múzeuma**

Az Eötvös Loránd Tudományegyetem Térképtudományi és Geoinformatikai Tanszékének két oktatója, Márton Mátyás és Gede Mátyás fejlesztették ki, annak érdekében, hogy a nagyközönség elől elzárt régi kincsek bárki számára elérhetővé váljanak legalább virtuális formában. Eleinte csak az 1960 és 1990 között a Kartográfiai Vállalat által készített gömbök kerültek fel a múzeumba, mára azonban próbálnak minden kincset közszemlére tenni. A virtuális gömbök régi gömbök nyomatainak digitalizálásával vagy a glóbuszokról készült fényképek georeferálásával állíthatók elő. Szabadon forgathatók és nagyíthatók, és a gömbről számos információ megtalálható szövegként, úgymint a kiadó, a kiadás helye, a szerző, a készítés technológiája, az állvány, a gömb története, tartalma stb.

Nagy örömömre szolgál, hogy az általam georeferált mindkét tógátus gömb virtuális mása is megtalálható már a múzeumban.

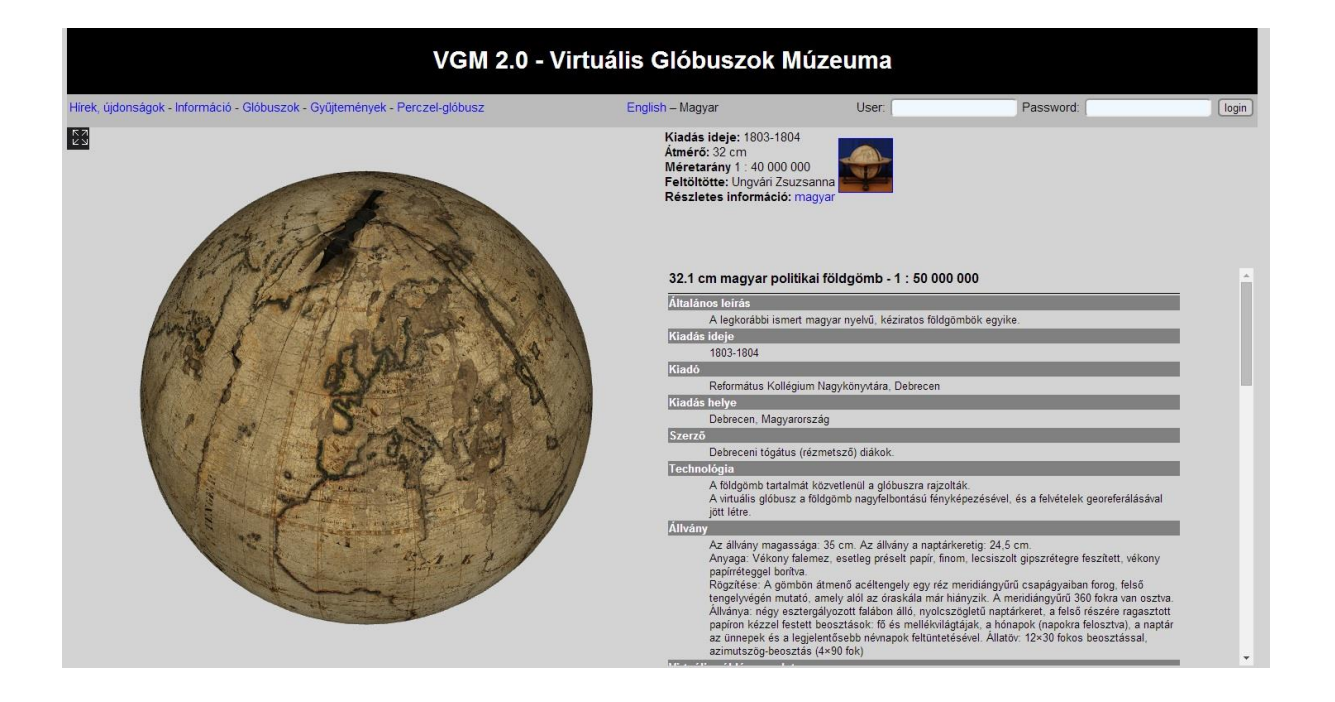

| VGM 2.0 - Virtuális Glóbuszok Múzeuma                                       |                                                                                                    |                                                                                        |                                                                                                    |       |  |
|-----------------------------------------------------------------------------|----------------------------------------------------------------------------------------------------|----------------------------------------------------------------------------------------|----------------------------------------------------------------------------------------------------|-------|--|
| Hírek, újdonságok - Információ - Glóbuszok - Gyűjtemények - Perczel-glóbusz | English - Magyar                                                                                                    | User.                                                                                  | Password:                                                                                                    | login |  |
| $\sqrt{\frac{1}{2}}$                                                        | Kiadás ideje: 1801-1803<br>Átmérő: 25 cm<br>Méretarány 1 : 50 000 000<br>Feltöltötte: Ungvári Zsuzsanna<br>Részletes információ: magyar |                                                                                        |                                                                                                    |       |  |
|                                                                             |                                                                                                    | 25.2 cm magyar földgömb - 1 : 50 000 000                                               |                                                                                                    |       |  |
|                                                                             | Általános leírás                                                                                                    |                                                                                        |                                                                                                    |       |  |
|                                                                             | A legkorábbi ismert magyar nyelvű, kéziratos földgömb.                                                                                  |                                                                                        |                                                                                                    |       |  |
|                                                                             | Kiadás ideje<br>1801-1803                                                                                                    |                                                                                        |                                                                                                    |       |  |
|                                                                             | Kiadó                                                                                                    |                                                                                        |                                                                                                    |       |  |
|                                                                             |                                                                                                    |                                                                                        |                                                                                                    |       |  |
|                                                                             | Kiadás helye                                                                                                    |                                                                                        |                                                                                                    |       |  |
|                                                                             | Debrecen, Magyarország<br>Szerző                                                                                                    |                                                                                        |                                                                                                    |       |  |
|                                                                             |                                                                                                    | Debreceni tógátus (rézmetsző) diákok                                                   |                                                                                                    |       |  |
|                                                                             | Technológia                                                                                                    |                                                                                        |                                                                                                    |       |  |
|                                                                             |                                                                                                    | A földgömb tartalmát közvetlenül a glóbuszra rajzolták.                                | A virtuális glóbusz a földgömb nagyfelbontású fényképezésével, és a felvételek georeferálásával                                                                                                |       |  |
|                                                                             | jött létre.                                                                                                    |                                                                                        |                                                                                                    |       |  |
|                                                                             | a pólus menti területeken.                                                                                                    |                                                                                        | A fotózás során a meridiángyűrűt nem lehetett leszerelni, ezért annak árnyéka többször is látható                                                                                              |       |  |
|                                                                             | Állvány                                                                                                    |                                                                                        |                                                                                                    |       |  |
|                                                                             |                                                                                                    | állványa elkallódott, a jelenlegi jól sikerült rekonstrukció.                          | Az állvány magassága: 30 cm. Négy lábra rögzített, nyolcszögletű naptárkeretben. Eredeti                                                                                                    |       |  |
|                                                                             |                                                                                                    | 1 fokos élességű, 360 fokos beosztás.                                                  | Rögzítése: A gömbön átmenő acéltengely egy réz meridiángyűrű csapágyaiban forog, felső végén<br>mutató, amely a már hiányzó, 2 x 12 órás számlap felett mozog. A meridiángyűrűn durván vésett, |       |  |
|                                                                             | Virtuális példány eredete                                                                                                    | Anyaga: Esztergályozott fa (vagy gipsz) gömb, lecsiszolt, finom gipszréteggel borítva. |                                                                                                    |       |  |
|                                                                             |                                                                                                    |                                                                                        |                                                                                                    |       |  |

7. ábra: A Virtuális Glóbuszok Múzeumában a tógátus-gömbök

## **2. A Debreceni Református Kollégium kéziratos glóbuszai**

<span id="page-12-0"></span>A Debreceni Református Kollégium Múzeumának birtokában található két kéziratos földgömb, a legkorábbi ismert hazai készítésű magyar nyelvű kéziratos gömb. Rézmetsző deákok vagy tógátus deákok néven ismert diákok készítették mindkét gömböt a XVIII – XIX. század fordulóján. Pontosan 1800 – 1804 közé tehető a gömbök keletkezési ideje (Bartha L., Puskás K. 1995). Nagyon valószínű, hogy a tógátus diákok nem csak a saját iskolájuknak készítették a gömböket, hanem terveik között szerepelhetett több intézmény gömbökkel való ellátása is. Ismeretanyagok hiányában, sajnos nem tudtam kideríteni, hogy készítettek-e még glóbuszt más intézmények számára, hiszen a gyűjteményben őrzött két gömb közül a 32 cmes is olyan mértékben károsodott, hogy valószínűsíthetjük, ha készítettek is, és valaki gyűjteményében lapul, az is erős restaurálásra szorulna. A megőrzött két gömb közül sajnos a nagyobbik súlyosan sérült és rongálódott. Nem csak a tartalmi anyag kopott el, de egy igen nagy repedés is található rajta. Tervek között szerepel a felújítása, reméljük minden anyagi és tartalmi forrás rendelkezésre fog állni, és az általam készített fakszimile változat is segítséget fog nyújtani a restauráláshoz.

#### <span id="page-12-1"></span>**2.1 A debreceni tógátusok**

A tógátus latin eredetű szó, jelentése befedő. Tógába öltözött és tóga viselésére jogosult kollégiumi diákot jelent. A tógátusok - más néven rézmetsző deákok - a Debreceni Református Kollégiumban tanultak. Legtöbbször tankönyvek ábráit metsző és sokszorosító diákok voltak. A rézmetszés és rajzolás a XVII. századig nyúlik vissza, majd a XVIII. századtól már feljegyzések találhatók rézmetsző deákok munkásságáról, mint például a kiemelkedő személyiségről, Karacs Ferencről is.

"A rajzolás iránt természeténél fogva fogékony, tanári buzdítást nem nélkülöző Karács a szép betűvetésben és rajzolásban való jártasságát elsajátíthatta, sőt nagymértékben tökéletesíthette. Már a következő évben, hogy Karács a felső osztályokba lépett, elkészítette azt a kis rajzfüzetét, mely "Figuráé Geometricae, quas delineavit Franciscus Karats. Anno MDCCLXXXVIII." címen maradt fenn korunkig a debreceni ref. kollégiumban." (Ecsedi I. 1931) (idézi Plihál K., 2005).

A tógátus deákok többsége már főiskolai tanulmányokra készülő diák volt, akik rézmetsző munkásságot végeztek, közülük Erőss Gábor, Halász István, Papp József, Pethes Dávid és Vajai Imre ismert. Valószínűleg sokkal több deák is részt vett a munkákban, és olyan deákok is, akinek a nevét nem említik sehol. Legtöbbször azonban az ő nevük fordult elő a metszeteken (Bartha L., Puskás K. 1995).

#### <span id="page-13-0"></span>**2.2 A rézmetsző diákok munkái (tógátusok)**

Miután kimondták, hogy minden tudományt magyar nyelven kell tanítani (Ecsedi 1931.) (idézi Plihál K., 2005), szükségessé váltak az oktatáshoz olyan tankönyvek, amelyekben az ábrákat a rézmetszésben és a metszetsokszorosításban jártas tógátus deákok készítették. Műhelyük a XIX. században virágkorát élte. Iskolai térképek készítését már 1797-ben elkezdték Budai Ézsiás irányításával. Első atlaszuk egy 12 lapos térképsorozat "Oskolai Uj Átlás az alsó classisok számára" címmel, amely a gimnáziumi alsó tagozatosak számára készült. Ezt követte egy szintén 12 lapos térképsorozat "Oskolai Ó Átlás" néven. Következőkben elkészült egy 15 lapos zsebatlasz, amelynek forrása az 1788-as iskolai atlasz térképgyűjteménye lehetett. A térképlapok sikere utána hozzáláttak egy nagyobb munkához, egy atlasz készítéséhez. "Oskolai Magyar Uj Átlás" néven adták ki, amelyben a térképek már igen részlet gazdagok voltak az előzőekben ellentéttel. A Föld Mercator-vetületű ábrázolásán túl, a kontinensek és fontosabb európai országok térképei voltak megtalálhatók benne. A térképek a tógátusok nem saját alkotásai, hanem iskolai atlaszok másolatai. Nem tudom, hogy mi vezérelte őket az alkotásban, elképzelhető hogy kereskedelmi céljaik voltak.

## <span id="page-13-1"></span>**2.3 A glóbuszok lehetséges forrásai**

A debreceni kollégiumban a tógátusok rendelkezésére állt egy ég- és egy földgömb, amelyet akkoriban vásárolt a városi magisztrátus. Ezeken kívül valószínűleg még voltak más gömbök is, amelyek forrásként szolgáltak a munkájuknál, de ezek nem maradtak fenn. Ebből következtethetünk arra, hogy a rézmetszők forrása az 1800-ban kiadott Oskolai új Átlás és az 1804-ben kiadott Oskolai magyar új átlás lehetett. Tartalmilag és betűírás alapján összehasonlítva őket, megállapíthatjuk, hogy a földgömbök készítői a rézmetszők voltak. Sajnos arra már nehezebb választ adni, hogy kik a gömb készítői. Rajzi jellegből Erőss Gábor és Pethes Dávid munkájára következtethetünk (Bartha L., Puskás K. 1995). A munkám későbbi részében bővebb összehasonlítást végzek majd.

### <span id="page-14-0"></span>**2.4 A gömb tartalmi leírása, állapota régen és ma**

A gömbök tartalmi szegénysége annak következménye, hogy a rajzolatot nem síkba kiterített gömdszelvényekre vitték fel, hanem már a kész gömbre. Ez nagyon megnehezíti a munkafolyamatot, hiszen lassú és nagyon precíz munkavégzést igényel. A földgömbökön nincs cím, kiegészítő szöveg és nem szerepel a készítő neve és dátum sem. Valószínűsíthetjük, hogy a kisebb méretű készülhetett előbb és úgy váltottak egy nagyobb gömbre, mikor már biztosak voltak az adatokban és a munkafolyamatban.

A kis gömbről egy rövidebb tartalmi leírást adok. A munkám fő része a nagyobb gömb újraalkotása, mivel azonban a kisebb gömb az előd, feltétlenül róla is szólnom kell részletesebben. A készítés dátuma 1801 – 1803 közé tehető, sajnos pontos információk nem maradtak fenn. Átmérője 25,2 cm, magassága 30 cm. Négy lábon álló nyolcszögletű naptárkerettel. Található rajta egy meridiángyűrű, amely tetejét egy mutató díszít. Anyagát tekintve fa vagy esetleg gipsz gömb lehet. Kéziratos gömb, fokhálózata 10 fokos, ferrói kezdőmeridiánnal. A nevezetes körök kiemelve vannak ábrázolva sötét és világos hasábokkal, sajnos a fokhálózati távolságok és a hasábok elosztása igen egyenetlen. Tartalmát tekintve a kontinensek körvonalai jól ábrázolva láthatók, de nagyon generalizáltak, az országok határai pontozott vonallal jelöltek és a fővárosok is láthatók. A vízrajz és hegyrajz nagyon szegényes, így földrajzi viszonyok szemléltetésére kevésbé alkalmas. Állapota jónak mondható, helyenkénti kopástól eltekintve. A rajzolati elemek és a névrajz még jól olvasható, a gömb kiválósan alkalmas a 32 cm-es gömb újraalkotásához segítségképpen.

A nagyobb átmérőjű gömb a munkám fő része. Szintén kéziratos készítésű földgömb. Készítés ideje itt is ismeretlen, de kb. 1803 – 1804 közötti. Átmérője 32,1 cm, magassága 35cm. Anyagát tekintve vékony falemez, esetleg préselt papír, finom gipszrétegre feszítve vékony papírréteggel bevonva. Négy lábon álló nyolcszögletű naptárkerettel. Fő és mellékvilágtájak megírása, naptár és állatöv is található a felső részre ragasztott papíron. Fokhálózata szintén 10 fokos ferrói kezdőmeridiánnal. A nevezetes körök itt is hasábosan kiemelve láthatók. A fokhálózati vonalak távolsága és a hasábok távolsága itt sem egyenközű. Tartalmát tekintve azonos a kisebb gömbbel. A kontinensek határai erősen generalizálva vannak, az országhatár pontozott vonallal jelölt. Európa kék, Afrika piros, Ázsia sárga határbanddal láthatók. Vízrajz elem nagyon kevés, hegyrajz nem található a gömbön. Névrajza is szabadkézzel készült, sablon nélkül. 3 féle betűméretet és betűtípust használtak. A szárazföldek és vízrajzi elemek nevét nagy kapitális, országok népek és földrajzi helyek neveit kis kapitális, míg a városok és tartományok neveit kurzív betűkkel láthatjuk. Állapotát tekintve nem mondható jónak. Az alján egy erős törés található, a festék főleg az északi félgömbön elpattogott és a rajzi elemek is sok helyen olvashatatlanok. A fakszimile megalkotása mellett szükség lenne az azonnali restaurálására, amelyre reményeink szerint sor kerülhet a közeljövőben.

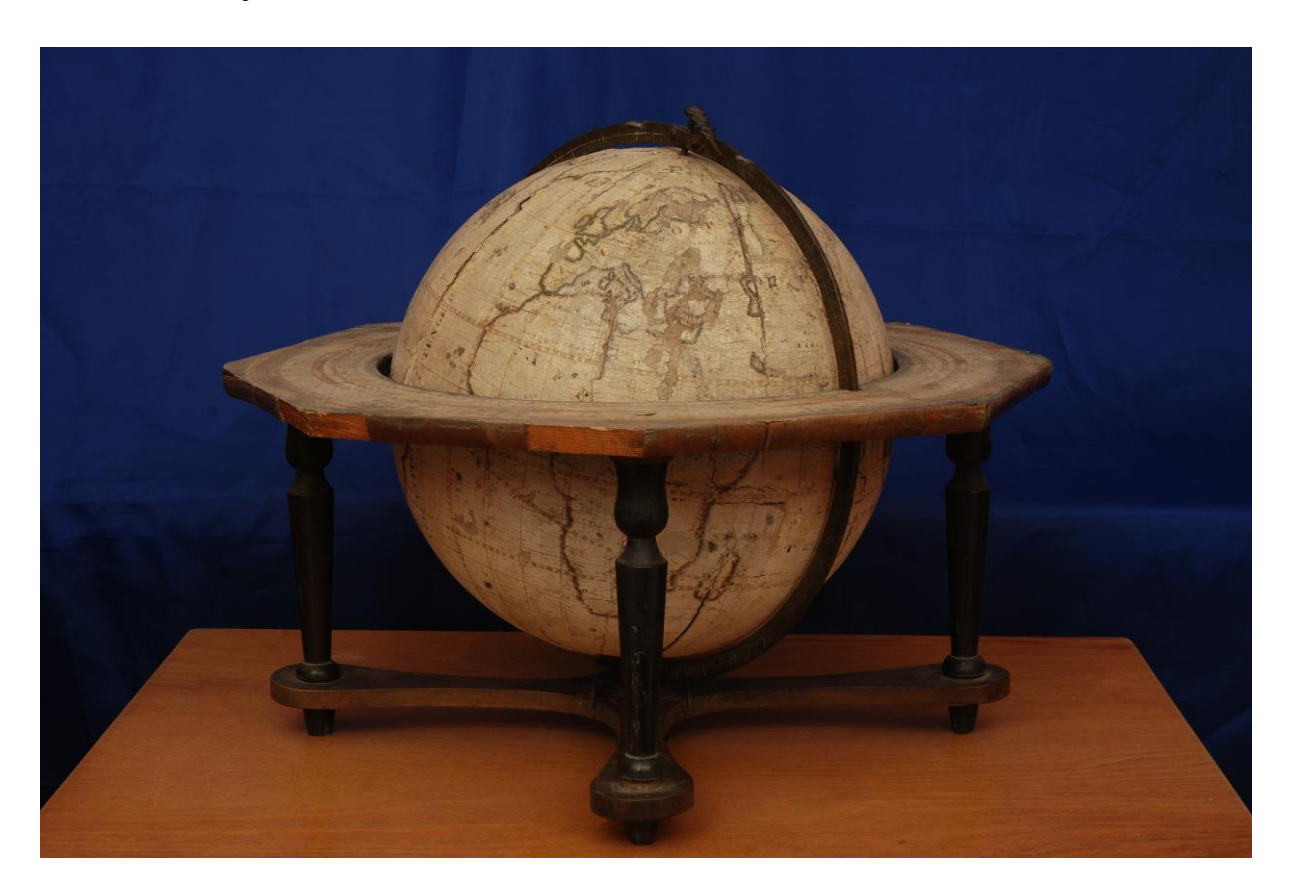

8. ábra: A tógátus diákok 32 cm átmérőjű gömbje

## **3. A glóbusz újraalkotása**

#### <span id="page-16-1"></span><span id="page-16-0"></span>**3.1 A rajzolást megelőző munkafolyamatok**

Nagy szükség lenne a gömb fizikai restaurálására. Ennek következtében kell elkészülnie először egy korabeli hasonmásnak, hogy megőrizzük a mai állapotot. Sajnos mivel a gömb több, mint 50%-a hiányos a sérülések miatt, szükségünk lesz egy korabeli hasonmás alapján a kiegészítésre. Ezzel tudjuk biztosítani azt a tartalmi pontosságot, ami a gömb készítésekor fennállt. Mivel a gömb kézi rajzolású, ezért a gömbkétszögek előállítása csak fototechnikai úton valósítható meg. Ez azt jelenti, hogy ahhoz, hogy egy programban ezt végre tudjuk hajtani, szükséges a gömb fotózása. Ezt Nemes Zoltán, Márton Mátyás és Gede Mátyás tanár urak végezték el Debrecenben. Ehhez a legfontosabb egy speciális világítás, hogy a fényviszonyok a kép középső részén homogén megvilágításúak legyenek, ne legyenek árnyékolt területek, hiszen azok sötétebbek lennének, és élesen elütnének a többi területtől. A fotók átfedéssel készültek, úgy hogy minden képnél hasznosítani lehessen egy 20° - × - 40°-os területet. Ebben az esetben ez 82 fényképet jelentett, amelyeket fel kellett dolgoznom. A georeferálást Global Mapper nevű térinformatikai szoftverrel végeztem. Egy képet kiválasztva, majd azt importálva indul a munka. A fokhálózati vonalak metszéspontjaiban meg kell adni azok X/Easting/Lon hosszúsági majd Y/Northing/Lat szélességi koordinátáit. A legnagyobb pontosság érdekében a lehető legtöbb metszéspont koordinátáit fel kell vennünk, ahhoz hogy torzulásmentességet érjünk el. A koordináták megadása után az Add point to List gombra kattintunk. Ezzel hozzáadtuk a pontunkat.

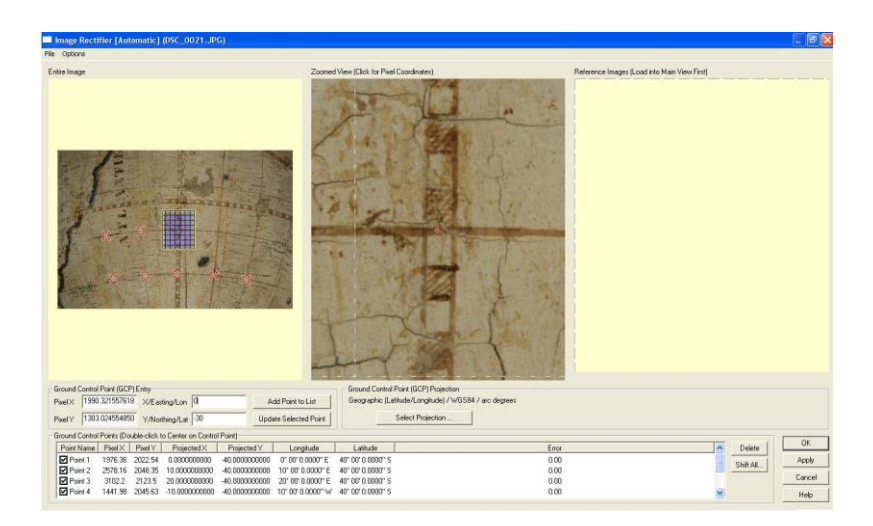

9. ábra: Metszéspontok koordinátáinak megadása

Következő lépésben mentjük az illesztőpontokat, majd ezt betöltjük a Globe Photo nevű programba. Addig számoltatunk vele, amíg az átlagos hiba nem csökken tovább és a legkisebb értéket meg nem kapjuk. Ha már nem csökken tovább, akkor egy. prj fájlt mentünk belőle.

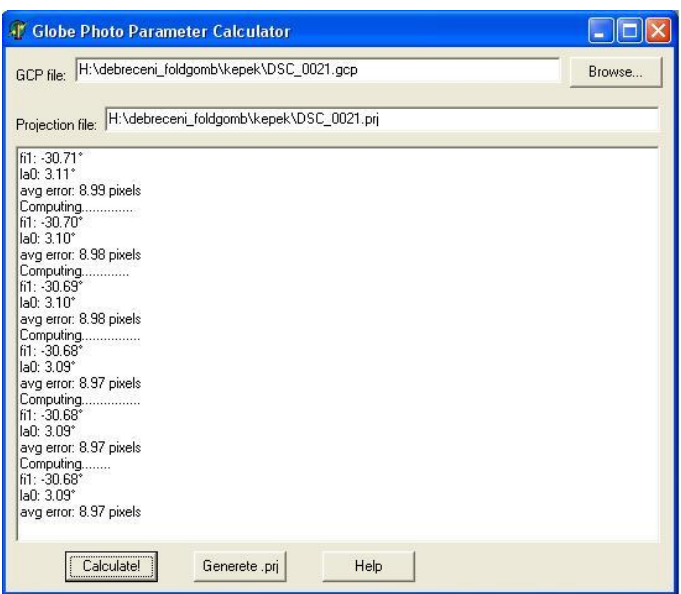

10. ábra: Globe Photo számítás

Visszatérünk a Global Mapper programba, majd a Select Projection gombra kattintva betöltjük az előbbiekben mentett. prj fájlunkat. A menüsorban a Tools fülre kattintva majd onnan az Options menübe lépve tudjuk a Projection fül alatt beállítani a vetületet. Ebben az esetben a Geographic (Latitude/Longitude) vetületet választjuk, ami a négyzetes hengervetület. Következő lépésben a File menüre kattintva azon belül Export Raster and Elevation Data lehetőséget választjuk ki. A megnyíló lehetőségek közül mi GeoTIFF-et készítünk. A felugró ablakban a GeoTIFF Options fül alatt a Sample Spacing/Scale lehetőségnél 0.03 értéket állítunk be, mert ennél nem kell nagyobb felbontás. Az Export Bounds fül alatt pedig a Lat/Lon (Degrees) lehetőségnél megadjuk a gömbkétszögünket határoló koordinátákat. Az Ok gombra kattintva el is készítettünk egy négyzetes hengervetület fájlt. Ezeket a műveleteket addig ismételjük, még a teljes gömb területét lefedő fájlokat meg nem kapjuk.

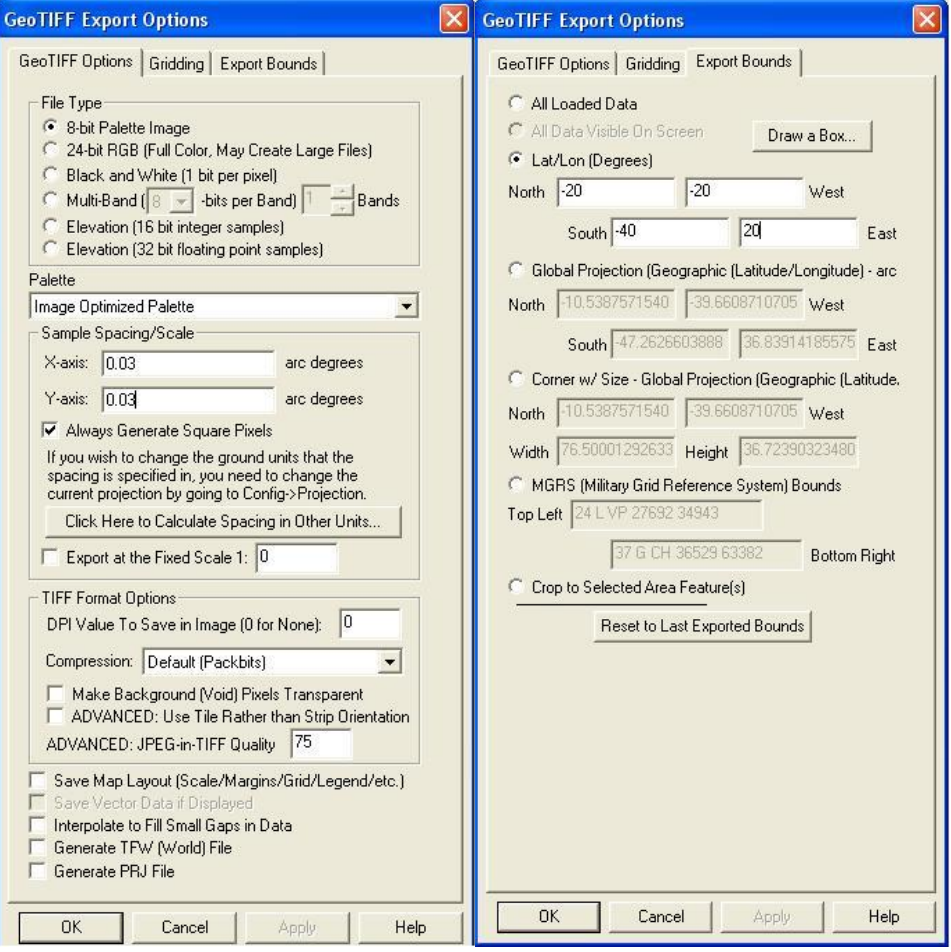

# 11. ábra: Felbontás érték és határoló koordináták megadása

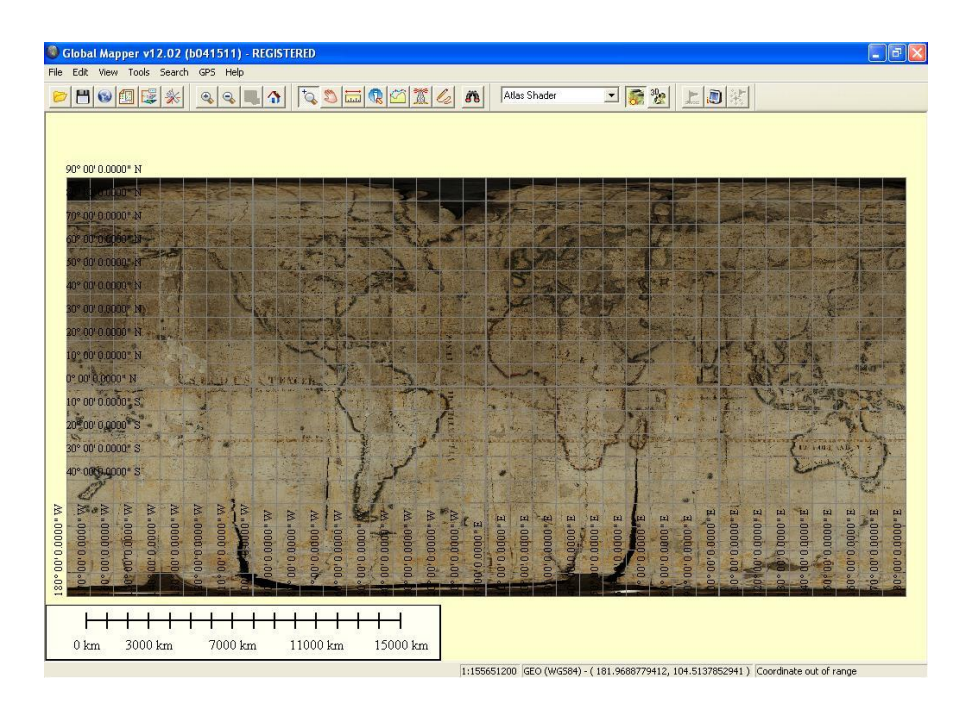

12. ábra: Az elkészült fájlok

Miután megkaptuk a teljes gömbünket lefedő fájlokat, következhet a gömbkétszögek előállítása. Szintén Global Mapperben végezzük a műveleteket. Először megnyitjuk az első képünket, majd Export Raster Image menü alatt készítünk belőle egy Geotiff állományt. A felugró ablakban a Gridding fül alatt beállítom a Specify Number of Rows and Columns almenü alatt, hogy hány darab sort és hány darab oszlopot szeretnék majd kapni. Adott esetben Rows = sor = 1, Columns = oszlop = 12. A Grid Naming almenü alatt kiválasztom a Sequential Numbering lehetőséget. Továbbá a Grid Cell 0 Overlap almenü alatt lehetőség van beállítani, hogy esetlegesen hány százalékos átfedést szeretnénk a gömbkétszögek között. Az Exports Bound fül alatt kiválasztjuk az All Loaded Data lehetőséget, majd az Ok gombra kattinva befejezzük a műveleteket, és elmentjük a kívánt fájlt.

Az elkészült fájlokból megnyitjuk az egyiket, és a Tools menüpont alatt a Configure fülre kattintunk. Itt meg tudjuk adni a kívánt vetületet, ami az esetünkben Cassini-Soldner lesz. Továbbá be kell állítani a Central Meridian mezőt, ahol a szelvényünk fokhálózati közép értékét kell megadnunk. Az Ok gombra kattintva befejezzük a műveletet és ismét az Export Raster menüvel létrehozzuk most a JPG fájlunkat. Ezt a műveletet kell elvégeznünk 12-szer, és megkapjuk az összes gömbkétszöget, amely készen áll az újraalkotásra.

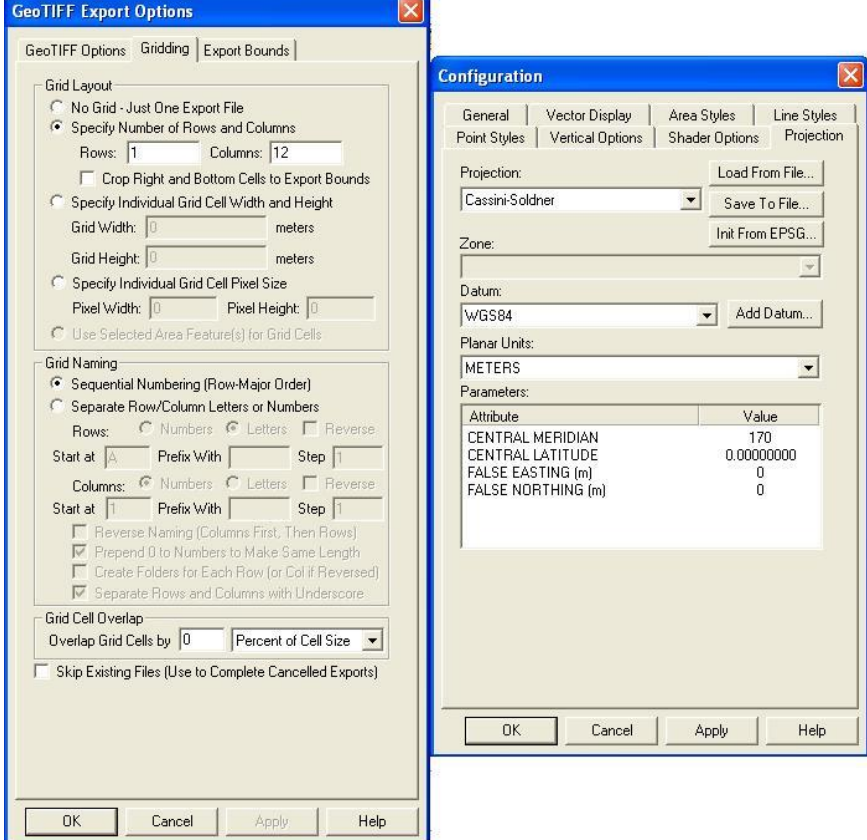

13. ábra: Gömbkétszög létrehozása

## <span id="page-20-0"></span>**3.2 Az újraalkotás folyamata**

A munkámat Corel Draw Graphics Suite X3-mas programmal végeztem. Ez a világon a legelterjedtebb és legtöbbet használt vektoros rajzszerkesztők egyike.

Első lépésként megnyitjuk a szoftvert, majd Fájl Import parancsra kattintva betöltjük a rendelkezésünkre álló eddigiekben elkészült gömbkétszög JPG formátumú képét. A betöltött kép számunkra nem jó méretű, ezért kiszámoljuk, hogy a 32 cm átmérőjű gömb mekkora lesz a szoftverben. Így a 320 mm megszorozzuk 3,14-gyel, ami a gömb kerületét adja, majd ezt osztjuk 2-vel, mivel csak a gömb fele kell. Ezzel megkapjuk a szelvény hosszát, ami 502,4 mm, a hozzá tartozó magasság pedig 83,485 mm. Ebben az állapotban a kis lakat jellel rögzítjük a képemet, hogy a későbbieknek ne tudjon elmozdulni.

A következő lépésben létrehozzuk a rajzoláshoz szükséges rétegeket: fokháló, kontinens, sziget stb. Minden vonalas és pontszerű objektumot külön rétegre helyezünk a könnyebb szerkeszthetőség érdekében.

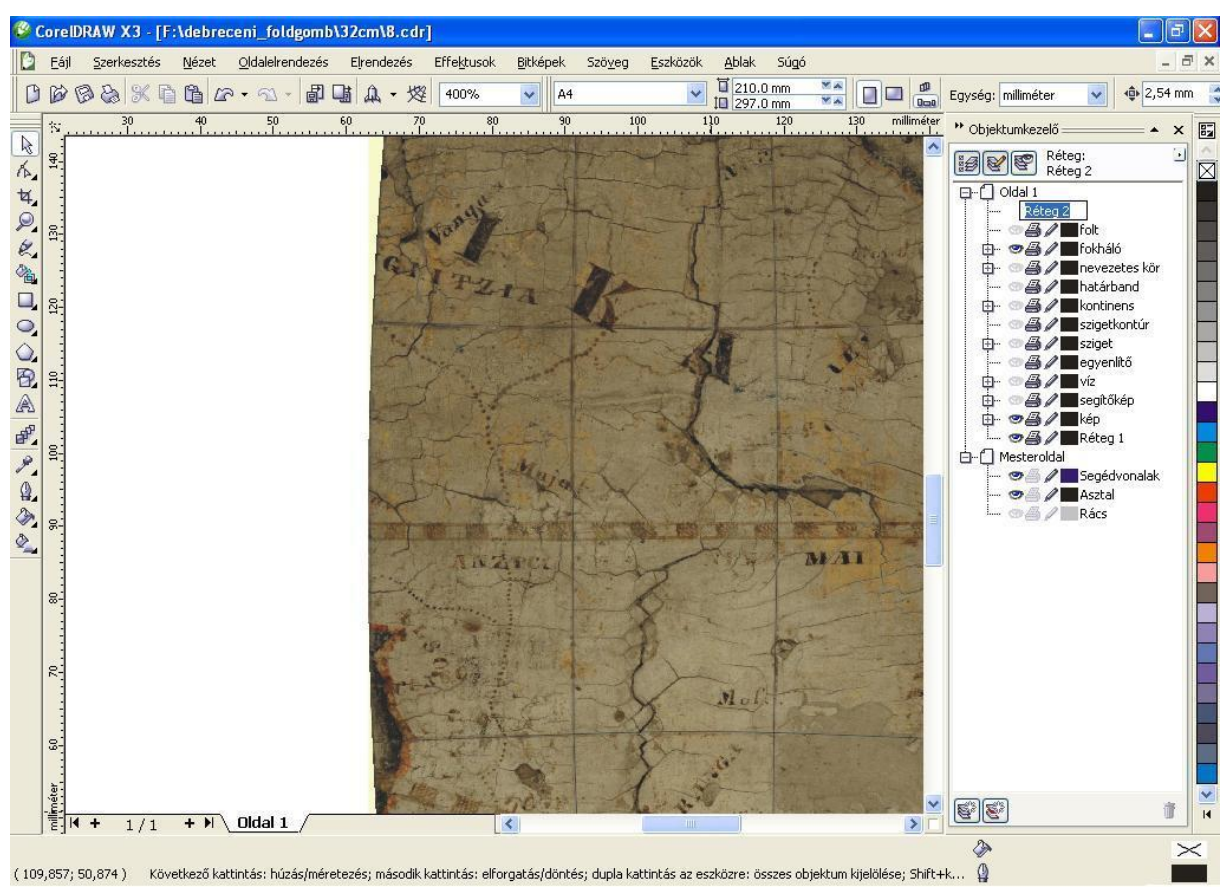

14. ábra: Rétegek létrehozása

A bal oldali menüsorból kiválasztjuk a vonalas rajzoló eszközök közül a Bézier-görbét, amely segítségével az összes vonalas objektumot megrajzoljuk. A vonalak rajzolata erősen generalizált és leegyszerűsített, ennek következtében könnyű a vonalak átrajzolása, azonban a gömb északi féltekéje annyira pikkelyesen felpattogzott, hajszálrepedésekkel átszőtt, hogy szinte láthatatlanok a vonalak. A dolgozatomban már említett 25 cm átmérőjű szintén tógátus diákok által készített gömböt is georeferáltam, elkészült a virtuális mása, amely segítségével könnyítettem a munkámat. Mivel időben pár év különbséggel keletkeztek a gömbök, nagy vonalfutásbeli különbséget nem lehetett felfedezni, de minden bizonnyal már részletesebb a partvonal a nagyobb gömbnél. A két képet egymásra helyezve könnyebben felfedezhetők a vonalak futásai.

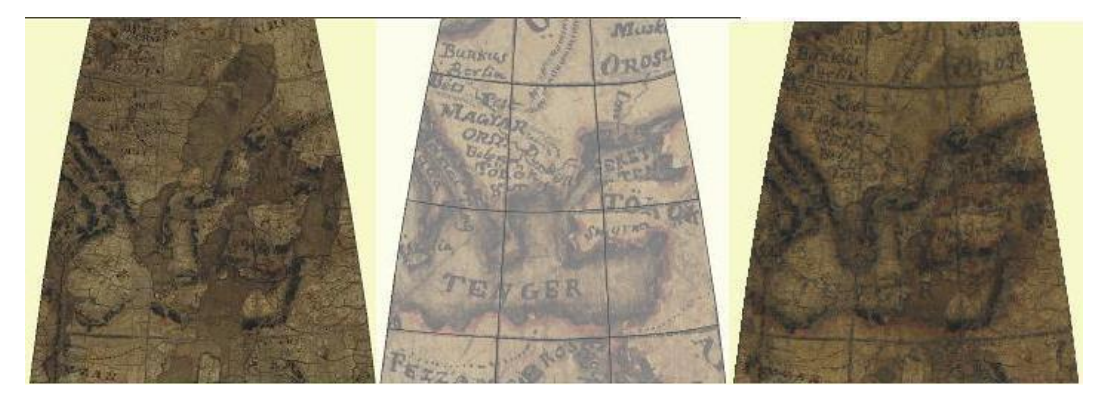

15. ábra: Képek összeillesztése

A bal oldali menüsorban található körvonal eszközben található kihúzó toll párbeszédpanel segítségével változtatni tudjuk a vonalak szélességét, stílusát, a körvonalszín párbeszédpanellel pedig a vonal színét tudjuk megadni százalékos arányban, ami cián, magenta, sárga és fekete lehet.

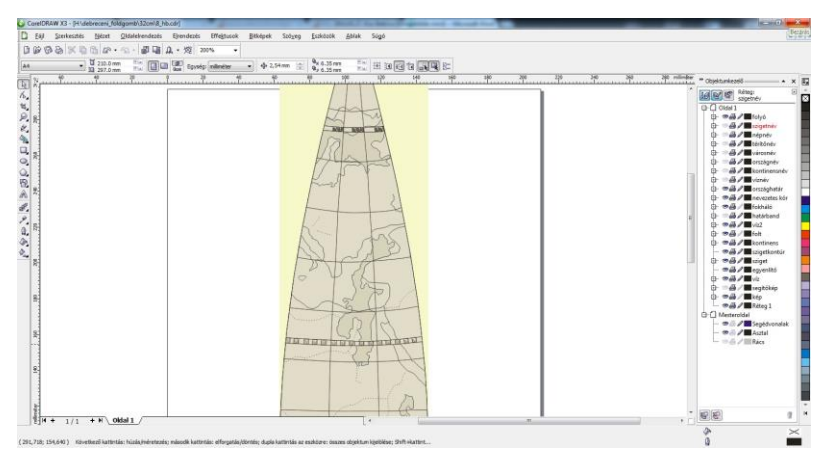

16. ábra: Vonalas és felületi elemek kitöltéssel

#### <span id="page-22-0"></span>**3.3 Fellépő problémák és megoldásuk**

Miután elkészültek a szelvények rajzi elemei, felkerülhet rá a névrajz. A munkám legnehezebb részét ez adja, hiszen a gömb annyira sérült, hogy sokszor még a betű helyét se lehet látni, csak következtetni lehet arra. Alaposan meg kell vizsgálni azokat a területeket, ahol látszódik a névrajz, hiszen meg kell találni a megfelelő betűtípust és betűméretet a hasonmás megalkotásához. Mivel kéziratos a glóbusz, a névrajz is szabadkézzel készült. Három féle betűméretet és betűtípust fedeztem fel a glóbuszon. A legnagyobb mérettel és nagybetűs írással lettek megírva a kontinensek, a tengerek és óceánok nevei. Szintén kapitálisan, de kisebb betűmérettel az országok nevei és a legkisebb betűmérettel és kurzív megírással a városneveket találjuk. Alapos keresgélés után megtaláltam a megfelelő betűtípusokat. A kontinensek és vizek neveit Bodoni MT Black betűtípussal és 24 pt betűmérettel, az országok neveit is szintén Bodoni MT Black betűtípussal csak 6pt betűmérettel továbbá a városok neveit Vijaya betűtípussal és 8pt betűmérettel írom meg. A komplex névrajzi feldolgozáshoz segítségül kell vennem a 25cm átmérőjű gömböt, hiszen sokkal jobb állapotban van, bár a névanyaga sokkal kevesebb. Azokon a területeken, ahol a két gömb alapján nem tudtam megállapítani a neveket, segítségül vettem az "Oskolai Magyar Uj Átlás" térképeit, ahol szinte kétszer annyi névrajzi elem van és jól alkalmazható. Az összehasonlítási elemzés további elemei a dolgozatom későbbi részében lesznek olvashatók.

Kisebb problémát jelentett még a partvonal futásának megrajzolása Európa egyes részein, mert sajnos foltokban elkopott a gömb. Könnyebb a vizsgálat a pikkelyes felpattogzódás esetén, mert akkor még maradnak olyan kis felületek, amelyből lehet következtetni egy vonal futására, de ebben az esetben nem. Gondoljunk csak arra, hogy ez a gömb elvileg kiadásra készült, nem lehet olyan leegyszerűsített vonalakat felvinni.

A fokhálózati vonalak 10 fokos közönként vannak meghúzva, azonban előfordultak egyenetlenségek például Afrika és Ázsia területén, ahol hol kisebb, hol nagyobb távolságokban voltak a fokhálózati vonalak, azonban ezt a hibát a georeferálás során ki tudtam küszöbölni, és a rajzolati munkán már egyenközűen tudtam ábrázolni.

Az Egyenlítő, a Rák- és Baktérítő, a két sarkkör valamint az Ekliptika dupla vonallal van ábrázolva, de nagyon egyenetlen elosztással. Helyenként 1 illetve 1/3-os sötét és világos szakaszok váltják egymást, ami sajnos nem nyújt túl szép látványt.

Az országok pontozott határvonalai sok helyen nem láthatók és a főváros jelölések szinte teljesen elkoptak. Folyóhálózat nem ismerhető fel, hiszen a legtöbb helyen nehéz különbséget

tenni a folyó vonala és a repedés vonala között. A hegyrajz igen szegényes, e miatt sokszor nehéz az azonosítás, bár a földgömb nem földrajzi szemléltetésre készült.

Mint már említettem, a fokhálózati vonalak nem egyenközűek. Felvetődik az a probléma, hogy ha én ezt georeferálással helyrehoztam, akkor eltűntek az ebből adódó – a glóbuszra jellemző - hibák. Ha már eltűntek a hibák, akkor már nem lesz igazi hasonmás. Ha nem igazi hasonmást készítek, akkor lehetőség van arra, hogy nem pontosan követem le az ábrázolási módokat. Ebben az esetben célszerűbb lenne a nevezetes szélességi köröket adott színnel szaggatott vonallal ábrázolni, ami sokkal esztétikusabb látványt nyújtana. Ellenkezőleg, mivel a feladat egy fakszimile készítése, el kell tekintenünk attól, hogy hibák oldódtak meg a georeferálással. Így követem az ábrázolást a nevezetes körök esetében, ami esztétikailag ront a látvány értékén. Megoldás lehetne, ha egy mai fokhálózatot ráborítanánk a gömbre, ami alapján georeferálnám, így láttathatnám a régi fokhálózati vonalakból adódó hibákat.

## **4. Névrajzi elemzés**

## <span id="page-23-1"></span><span id="page-23-0"></span>**4.1 A névrajz helyesírása**

Az egész gömböt tekintve, megjelennek a XVIII. századra jellemző írásmódok. Egyik jellemző példája a "cs" betű "ts"-nek való írása. Jó példa erre a *Tsendes Tenger* vagy *Béts*. Másik jellemző írásmód a "c" betű "cz"-nek való írása. *Franczia orsz*., *Skotzia* vagy *Nigritzia*. A kontinensek nevei is a kor írásmódját tükrözik, hol ékezetes írással, hol nem. Például *ÉJSZ. AMERIKA* vagy *UJ HOLLANDIA*.

Az öböl- és tengernevek esetében a mai helyesírásnak megfelelő kis kezdőbetűs és kötőjeles írásmód helyett nagy kezdőbetűs és kötőjel nélküli írásmódot alkalmaztak. Kétféle rövidítést találtam. Öböl esetében Öbl. és Öb:, tengerek esetében vagy teljes kiírásban szerepel, hogy Tenger vagy Teng., esetleg Teng:. A kettőspont használatát a legtöbb esetben nem értettem, de valószínűnek tartom, hogy a rövidítések egyik lehetséges formája.

Az európai országok neve többnyire magyarul van megírva, azonban Írország, Finnország és Lappföld nevei "land" kifejezéssel van használva, mint *Lapland*, *Finland*, *Ireland*.

A többi ország legtöbbször magyarul szerepel. Kína nevében szerepel egyedül a "k" betű helyett  $n$ ch" .

A sziget nevek legtöbbször rövidítve szerepelnek, mint Sz vagy Sz..

A városok, tartományok és népek neve is magyarul szerepel. Például: *Pest*, *Tatárok* és *EGYESÜLT TARTOMÁNYOK*.

A Ráktérítő *Rák Fórdúlója*, míg a Baktérítő *Bak Fórdúlója* néven szerepel. Az Egyenlítő *Egyenlitő Linea* néven, ahol a Linea latin eredetű szó, aminek jelentése vonal. A sarkköröknél *Északi Pólus Karikája*, míg a délinél *Déli Pólus Karikája* megírás szerepel.

## <span id="page-24-0"></span>**4.2 Betűválasztási szempontok**

Elsődleges szempontként vizsgáltam, hogy hány féle betűtípust tartalmaz a gömb. Ez alapján megállapítottam, hogy általában 3 féle méretben viszont csak 2 féle betűtípussal van megírva a névrajz. A betűválasztásnál elsőként megnéztem, hogy talpas vagy talpnélküli betűt kell választanom. Ez alapján le tudtam szűkíteni a választási kört. Megvizsgáltam a betűszárakat, melyik rész hol vastagodik, illetve vékonyodik. Fontos szempont volt még, hogy keskeny, normál vagy kövér betűt használtak. Jellegzetesen megfigyelhető a betűszárak finoman vastagodó íve. A városnevek esetében, olyan kurzív betűtípust kerestem, amely enyhén dőlt, vékony vonalú és talpas betűkből áll. Ez alapján már nagyon le tudtam szűkíteni a választható betűtípusokat. A kontinensek és vizek neveit Bodoni MT Black betűtípussal, az országok neveit szintén Bodoni MT Black betűtípussal, a városok neveit pedig Vijaya betűtípussal írtam meg. A betűméret a legtöbb esetben különböző, változó méretű.

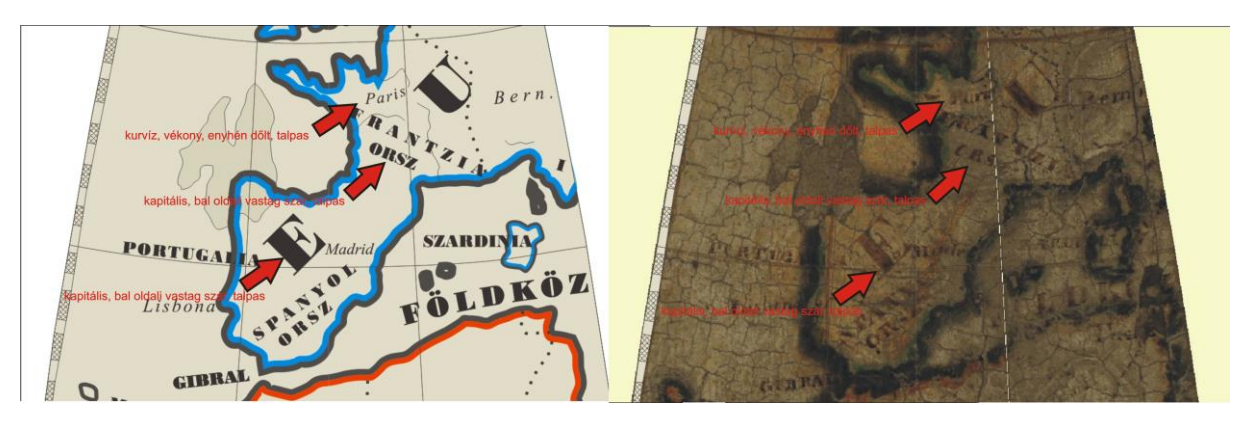

17.ábra: Betűválasztási szempontok

## <span id="page-25-0"></span>**4.3 Színválasztási szempontok**

Ebben az esetben megvizsgáltam először a kontinensek határvonalait. Látni lehet, hogy mindegyiknél más színt használtak. Például Európa kék, Afrika piros. Ezekből a színekből megállapítható, hogy a gömb egyéb tartalma nem lehetett színes, hiszen ha a kontinensek határvonalainak színei nem koptak le, akkor a szárazföldek és vízrajzi felületek nem lehettek színesek. Mivel a gömb nem volt lakkozott, a színei nem változhattak túlságosan. Ezek alapján egy sárgás-barnás színkombináció képzelhető el. Ez elég régies hatását keltheti a gömbnek, mint a mai megszokott kék víz- és sárgás szárazföld-színezéses megoldások. A barnás színből adódóan elképzelhető, hogy a betűk, a fokhálózati vonalak illetve a nevezetes szélességi körök sötét sávjai se voltak feketék. Ezeknek sötét barna színt választottam, ami harmonizál a többi barna színnel. A nevezetes körök sötét sávjai, valamint a tavak kitöltése sraffozással készült. Megvizsgálva a nagyfelbontású fotókat megállapítottam, hogy dupla határbandot alkalmaztak a kontinensek esetében, így például Amerika térségénél sötét színt használtak határbandként, a többi kontinens esetében élénk színeket fedeztem fel. A kis szigeteknél csak külső sötét határvonalat láthatunk. Érdekesség képpen megnéztem, milyen lenne a gömb a szokványos színezéssel. Természetesen minden könnyebben felismerhető és látványosabb lenne, de a fakszimile készítése ezt a megoldást nem teszi lehetővé.

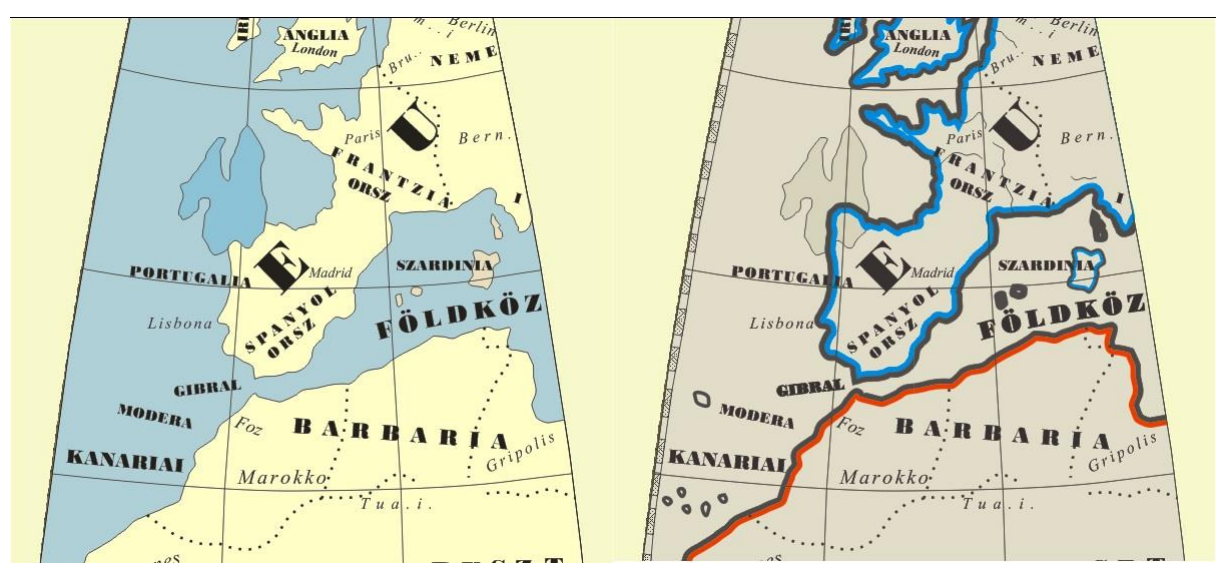

18.ábra: Színkombinációk próbája

#### <span id="page-26-0"></span>**4.4 A két tógátus gömb összehasonlítása**

A 25 cm átmérőjű gömb készült hamarabb, 1801 – 1803 között, a nagyobb 32 cm-es gömb 1803 – 1804 között készült. Feltételezhetjük, hogy azért készült később és lett nagyobb, mert kiadásra szánták, a kisebb gömb pedig egy próba verziónak készült. Ezt bizonyítja a tartalmi állapota is, hiszen nagyon leegyszerűsített a partvonalak futása, míg a nagyobb gömbön már ügyeltek az öblök szép kialakítására.

A kezdőmeridián mindkét gömbnél ferrói, ábrázolása azonban eltér. A kisebb gömbnél két vonal közti csíkozás, a nagyobbik esetében két vonal közötti sötét sraffozott és világos sávok váltják egymást.

A fokhálózati vonalakat 10 fokos szélességi és hosszúsági körök alkotják.

Európa esetében a kontinens és a szigetek körvonala a később készült glóbuszon már pontosabb, precízebb, mint a kisebb gömbön. A Brit-szigetek és a Baltikum már hangsúlyosabb öblökkel van ábrázolva, ami bizonyítja, hogy egyre több tudással rendelkeztek ekkor már a diákok. Szicília és Szardínia szigetének helye a nagyobb gömbön már közelít a valódi földrajzi helyzetéhez. Míg a kisebb gömbön még nagyon elnagyolt és rossz helyzetű. A hegyvidékek és folyóhálózat ábrázolása nagyon szegényes mindkét gömbön. A kisebbnél az Alpok és Kárpátok vonulata jó helyen, míg az Urál hegységnek ábrázolt É – D-i vonal a valós helyzetétől sokkal nyugatabbra lett ábrázolva. A Duna és a Don folyó vonala és megírása szépen látható. A nagyobb gömbön már nehezebben láthatók ezek a tartalmak, de valószínűleg rajta voltak a gömbön. A Rajna és a Szajna folyók vonalát látni lehet, de a megírásukat már nem, mert a kopás miatt sajnos több információ már nem olvasható le.

Afrika partvonala közel azonos a két gömbön, talán a Földközi-tenger partvidékén lett pontosabb az ábrázolás az újabbon. Míg a 25 cm-es gömbön csak ország-neveket látunk, addig a 32 cm-es gömb már város-nevekkel van kiegészítve. Madagaszkár és szigetvilága már pontosabb ábrázolásban látható.

Ázsia területén a hegyvonulatok lánca szépen kivitelezett mindkét gömbnél. A szigetvilág bemutatása azonban jócskán változott a nagyobb gömbön. A szigetek határvonala pontosodott és az Indokínai-félszigettől északra található Hajnan szigete csak a nagyobb gömbön látható, a kisebben még nem volt ábrázolva. Az Oroszországhoz tartozó mai Szahalin szigete is csak a nagyobb gömbön található meg. A mai Kamcsatkai-félsziget a kisebb gömbön még külön álló szigetként áll, míg a nagyobb gömbön már Ázsia részeként ábrázolták.

A csendes-óceáni szigetvilág nagyon részletes már mindkét gömbön. A mai Ausztrália esetében, ami akkor *Uj-Hollandia* néven szerepelt, lényeges különbséget nem találtam a két gömbön. Szinte teljes az azonosság a partvonal és névrajz terén is.

Észak-Amerika területe már mindkét gömbön részletes. A Hudson-öböl és a nagy tavak vidéke aprólékosan kidolgozott a nagyobb gömbön. A Nagy-Antillák szigetcsoporton belül egyre több sziget jelent meg, és Dél-Amerikánál pedig már látható a Falkland-szigetek.

## <span id="page-27-0"></span>**4.5 Összehasonlítás az Oskolai Magyar Uj Átlás térképeivel**

1797-ben a Debreceni Református Kollégium tanári kara azt a döntést hozta, hogy minden diáknak legyen saját térképe. Ez annak a következménye, hogy az iskolák ekkoriban nem rendelkeztek saját földrajzi atlaszokkal. A rézmetszés az 1800-as években élte a virágkorát és ennek köszönhetően született meg Budai Ézsaiás irányítása alatt 1800-ban az "Oskolai új Átlás".

Elsőként megnéztem, hogyan is keletkezett az atlasz. *"A' Literáturának egy jó részét teszi a' Geográpfia. Tudni való dolog, hogy ez a' Tudomány még most sints Hazánkban abba a' virágjába, a' mellybe kellene lenni. Mellynek leg inkább az az oka, hogy Oskolainkban nem tsak elegendő, de még szükséges mappák, 's Oskolai Atlások sintsenek, és a' mellyek forognak is nálunk, a' mellett hogy igen drágák, ritkák is, 's azomba a' mi szint ollyan nagy baj, nyelvünkhöz sintsenek alkalmazva"* (Magyar Kurír, Tudosítás 1803) (idézi Plihál K., 2005).

A tudósításból egyértelműen kiderül, hogy nem voltak magyar nyelvű földrajzi atlaszok, de ha mégis találtak volna, azok nagyon drágák és idegen nyelvűek voltak. Ez motiválhatta Budai Ézsaiást a Debreceni Református Kollégium tanárát, hogy ők maguk készítsék el a térképeket a diákjaival.

A készítés módja egy diák szemszögéből: *"Mi mintegy négy esztendőkkel ez előtt némelly üres óráinkon, a' metszésben gyakoroltuk magunkat, 's idővel, tapasztalván Oskoláinknak említett fogyatkozását, elébb az ápprobb classisok számára egy kis Magyar Átlást, azután pedig, egy ához hasonló nagyságú Ó Átlást is (melly a' Classius Auctorókra, és a' régi Históriára nézve szükséges) metszettünk, és azokat magunk ki is nyomtattuk, az újjat Lotternek, az Ót pedig Koelernek hasonló kis Átlásaik szerént, mellyekben a' mappákat Professor T. T. Budai Ésaias Úr dolgozta ki"* (Magyar Kurír, Tudosítás 1803) (idézi Plihál K., 2005). Mint láthatjuk, a diákok az üres óráikon kezdték el a térképek gyártásának gyakorlását, majd Lotter atlaszának felhasználásával elkészült a kis Magyar Átlás, majd Koeler az atlaszának felhasználásával elkészült az Ó Átlás is. Hangsúlyozni kell azonban, hogy a glóbuszok kéziratosak, az atlaszok pedig rézbe metszett és kinyomtatott térképlapokból állnak. Ez több kérdésre is választ ad.

A tógátus diákok nemcsak atlaszokat, hanem két földgömböt is készítettek. Ezt a dolgozatom korábbi részében már bemutattam részletesebben. Az oktatási igényeket a két gömb teljes mértékben kielégítette.

Az összehasonlítást Európával kezdem. A partvonal futása kidolgozottabb az Oskolai új Átlás térképlapján. Az öblök és szigetek helyzete pontosabb és precízebb, mint a gömbön, de ez betudható annak, hogy a gömbre kézzel rajzolták a tartalmat, így elcsúszások keletkezhettek. Minden tekintetben kidolgozottabb és tartalmasabb a térképlap, mint a gömb. A zsúfolt névrajzot, enyhe színekkel kompenzálja. A térképlapon 8 tenger nevet, 28 ország és 11 sziget nevet találtam továbbá az országokon belül 141 városnevet. A gömbön ennek a névrajzi mennyiségnek csak a tizede található meg és minden országnál csak 1-1 nevet találunk. A balti államoknál található eltérés. A térképlapon nem szerepel Finnország, hanem együtt található a mai Svédországgal, amit *Sveczia* néven látunk, a gömbön külön *Sveczia* és *Finland* látható, továbbá Lapponia a gömbön már *Lapland*-ként szerepel. A mai Írország a térképlapon még *Hibernia* néven, a gömbön már *Irland* néven látható. Egyes országok hovatartozását jelölték a térképlapon, mint *Europai Törökország* vagy *Europai Ruszszia*. A térképlapon is visszatükröződik a dolgozatomban korábban már említett régies írásmód például *Béts* vagy *Frantzia Orsz*. esetében. A térképlapon hegyrajz nem látható, viszont a vízrajz kidolgozott. A folyónevek után FV rövidítés látható, mint *Don FV*., azonban ennek a megírása – mai kartográfiai szabályaink szerint - hibás, mert kerülni kell a fejjel lefelé történő nevek írását. Az országhatárokat mindkét helyen pontozott vonallal ábrázolták

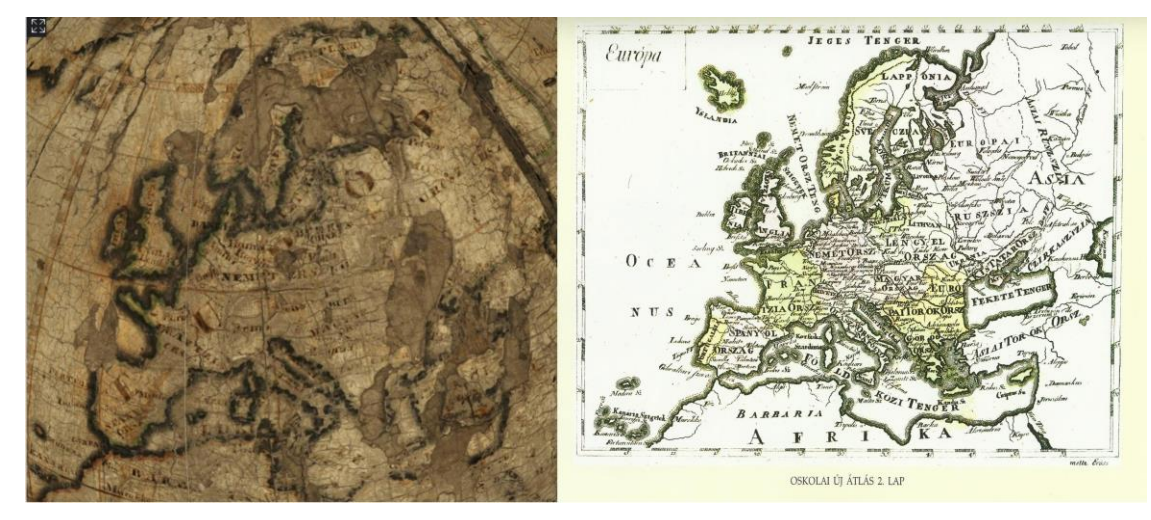

19.ábra: Európa a földgömbön és az atlaszban

Ázsia területe szinte egyforma részletességgel lett ábrázolva mind a gömbön, mind a térképlapon. A szigetvilág nagyon részletes, de eltérő. A térképlapon a Kamcsatkai-félsziget beleolvad a kontinensbe, míg a gömbön egy elnyújtott, már majdnem külön álló szigetként ábrázolt félsziget. A térképlapon a Japán-szigetek mellől hiányzik a mai Szahalin szigete, ami a gömbön már látható. Celebesz szigete a térképlapon még nagyon generalizált, a gömbön viszont már finoman részletezett partvonallal látható. A névrajz Ázsia területén is igen részletes, de már kevesebb, mint Európában. A térképlapon 3 öböl és óceán nevet, 8 ország, 15 szigetnevet, valamint az országokon belül 76 város és 6 népnevet láthatunk. A gömbön, Ázsia területén is kevesebb a névrajz. Japán szigetének a neve a gömbön *Niphon*, a térképlapon *Japonia* néven szerepel. Kína neve a gömbön Ch-val, a térképlapon Kh-val lett írva. Az Indiai-óceán a térképlapon, ami korábban keletkezett, *Indiai Oceanus* néven szerepel, míg a későbbi gömbön *Indiai Tenger*. A mai Arab-tenger nevének megírása a térképlapon még valószínű nem ismert, a gömbön már *Oman Teng. Öbl*. néven szerepel. A mai Dél-kínaitenger megírása szintén csak a gömbön szerepel *Chinai Tenger* néven, a térképlapon még nem ismert. Hegyrajz a térképlapon csak elvétve látható, azonban a vízrajz ábrázolása itt is jelentős. A folyókat FV rövidítéssel jelöli, mint pl. *Amur FV*. Az országhatárt mindkét esetben pontozott vonal jelöli.

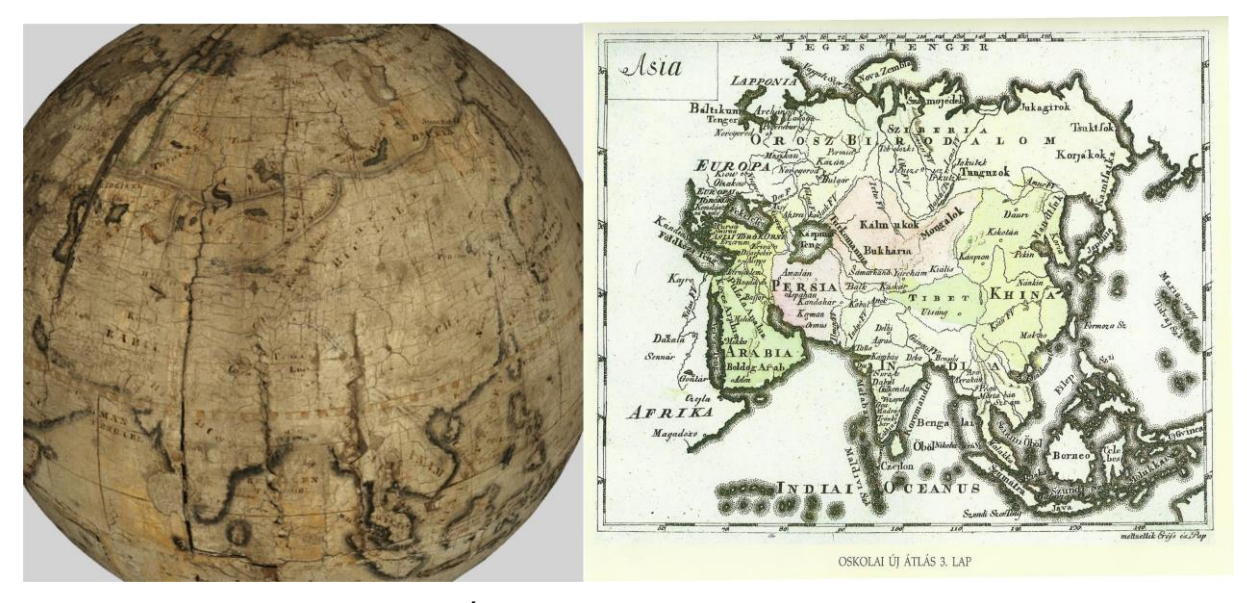

20. ábra: Ázsia a földgömbön és az atlaszban

Afrika esetében a partvonal közel azonos. Csak kisebb részletekben tér el egymástól a gömbön és a térképlapon. Ezzel ellentétben a szigetvilág jóval hiányosabb a gömbön. Madagaszkár szigete szépen megtalálható, azonban az ettől keletre eső szigetek a gömbön eltűntek. Névrajzuk nagyon különböző. Az országok elhelyezkedése az északi területen megváltozott. Míg a térképlapon az észak-keleti terület 3 országra oszlik, mint *Barbaria*, *Nigriztia* és *Fels. Guinea*, addig a gömbön több ország nevet találunk. Nigritzia helyett lett *Sudam* és *Senecambia* és *Fels. Guinea*, ami kisebb lett. Barbaria területén, a gömbön több országhatár jelölést is találtam. A térképlapon 4 tenger- és öböl-nevet találunk, 12 ország-, 25 sziget és 40 városnév szerepel. Egyes esetekben csak egy-egy betűkülönbség adódott, mint például *Monomipata* és *Monomopata* vagy *Anziko* és *Anzico*. A térképlapon található folyónevek megírása a gömbön nem látható. A térképlapon található Jó reménység Fóka megírása a gömbön nem látható és a Hottentoták Földe esetében a Földe szó elmarad. Az országhatárt mindkét esetben pontozott vonal jelöli.

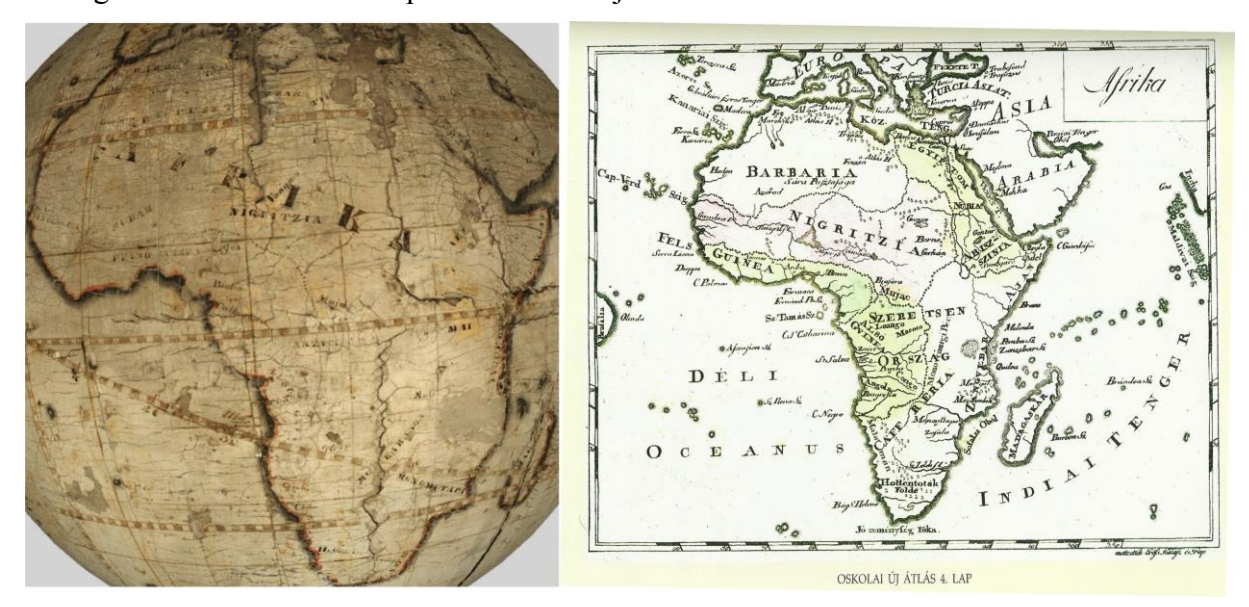

21. ábra: Afrika a földgömbön és az atlaszban

Amerika esetében is a partvonal nem esett át nagy változáson. Hasonló vonások láthatók a gömbön is és a térképlapon is. Közép-Amerikában a Karib-szigetek világa a gömbön igen összeolvadt, és a hozzá tartozó névrajz sem található meg. Észak-Amerikában a tavak vidéke, Dél-Amerikában pedig a folyók kidolgozottak, amelyek sajnos a repedezettség miatt nehezen azonosíthatók. Ennek a területnek a névrajzi feldolgozása igen nehéz volt, mert találhatók olyan betű-foszlányok, melyek alapján egyértelmű, hogy név található azon a helyen, de sajnos azonosítani nem lehet, mert sem a térképlapon sem a kisebb gömbön nem található meg a rá vonatkozó név. 27 sziget-, 19 vízrajzi, 17 város- és 15 ország-nevet találtam a térképlapon, ahol többször használták az "ia" végződésű szavakat, mint *Izlandia* vagy *Grönlandia*, míg a gömbön már csak *Izland* és *Grönland* alakban szerepelnek a nevek. Itt is megtalálható a "Földe" szó, mint *Tűz Földe*, amit a gömbön egyszerűsítettek, így lett *Tűz Föld*. *CHILI*, mint a mai Chile ország megírása csak a térképlapon látható. Továbbá *Peru* és *Amazonok Tartománya* helyett a gömbön már *Peru* és *Lima* szerepel. A gömbön található *Patagónia* név a térképlapon nyugat – keleti irányban helyezkedik el, és az észak – déli megírás helyén *Magellán Földe* szerepel. A folyók megírása a térképlapon FV, míg a gömbön F. rövidítéssel szerepel, mint pl. *Columbia F*. Az országhatárokat mindkét esetben pontozott vonallal jelölik.

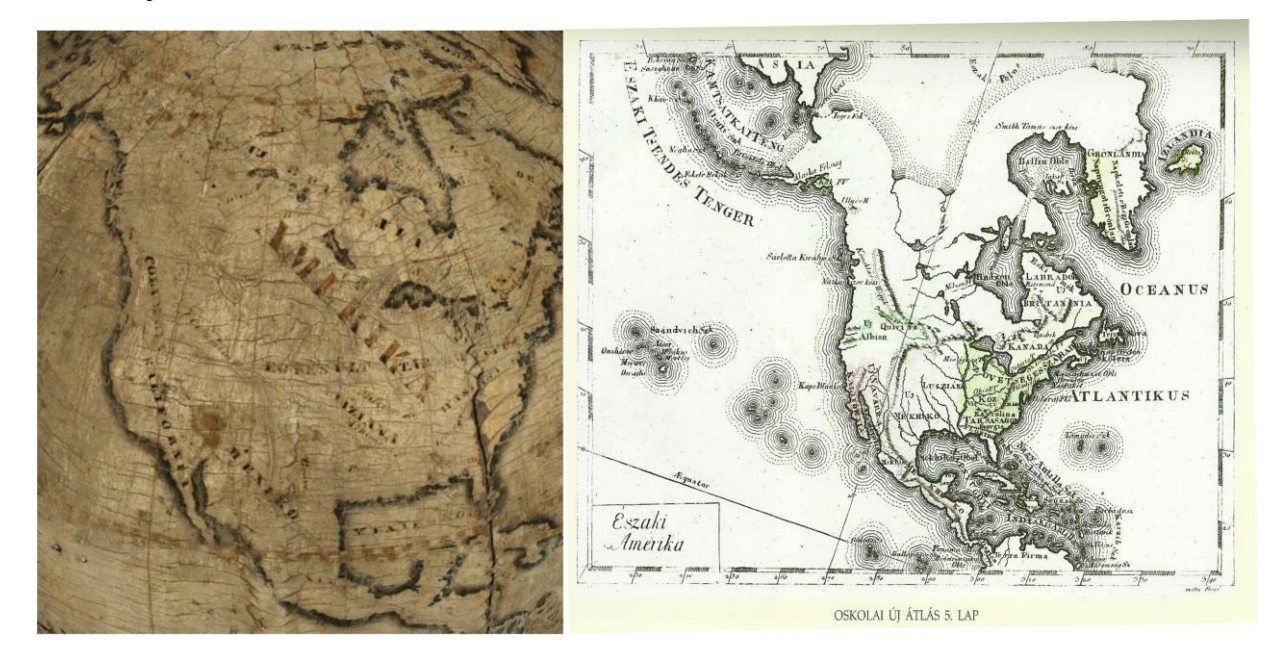

<span id="page-32-0"></span>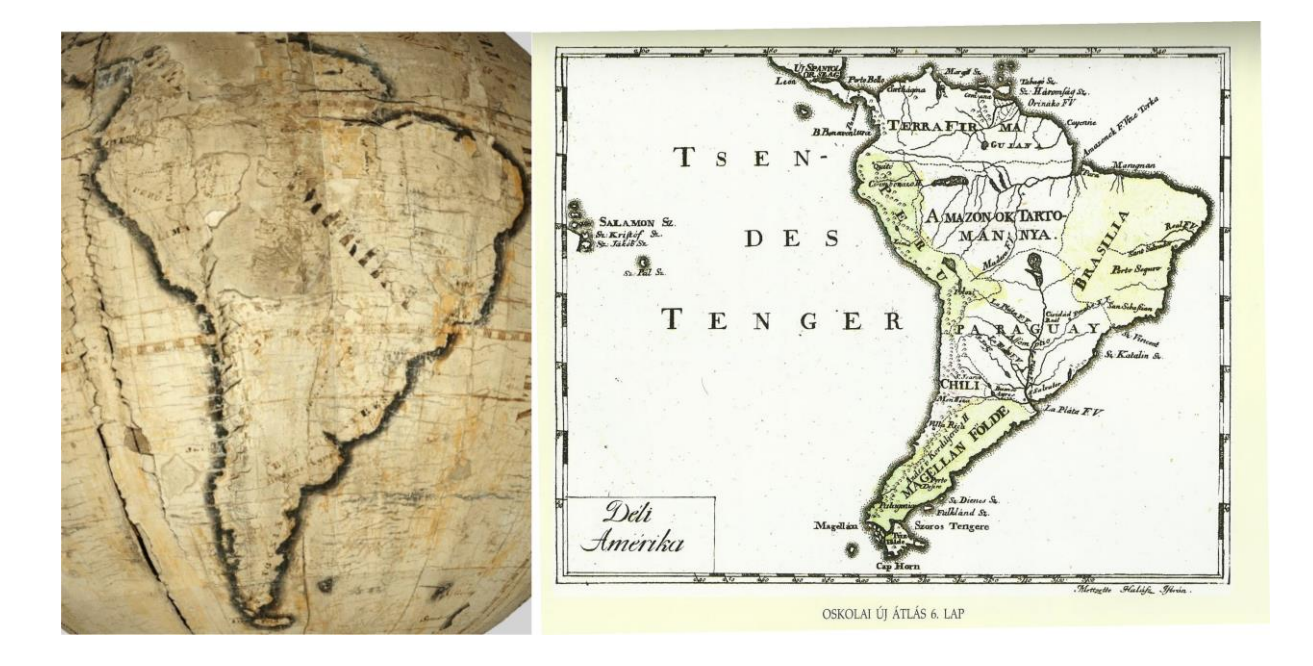

22. ábra: Észak és Dél-Amerika a földgömbön és az atlaszban

## **5. Az elkészült gömb**

Miután elkészültem az összes szelvény újraalkotásával, már csak az összeillesztés volt hátra. A szelvények pontos egymás mellé illesztése során teljes képet kaphatunk a gömbről. A szemléletesség a kinyomtatott szelvényeket egy 12 cm átmérőjű gömbre felragasztva ekészítettem a tógátus gömb újraalkotott, de kicsinyített mását.

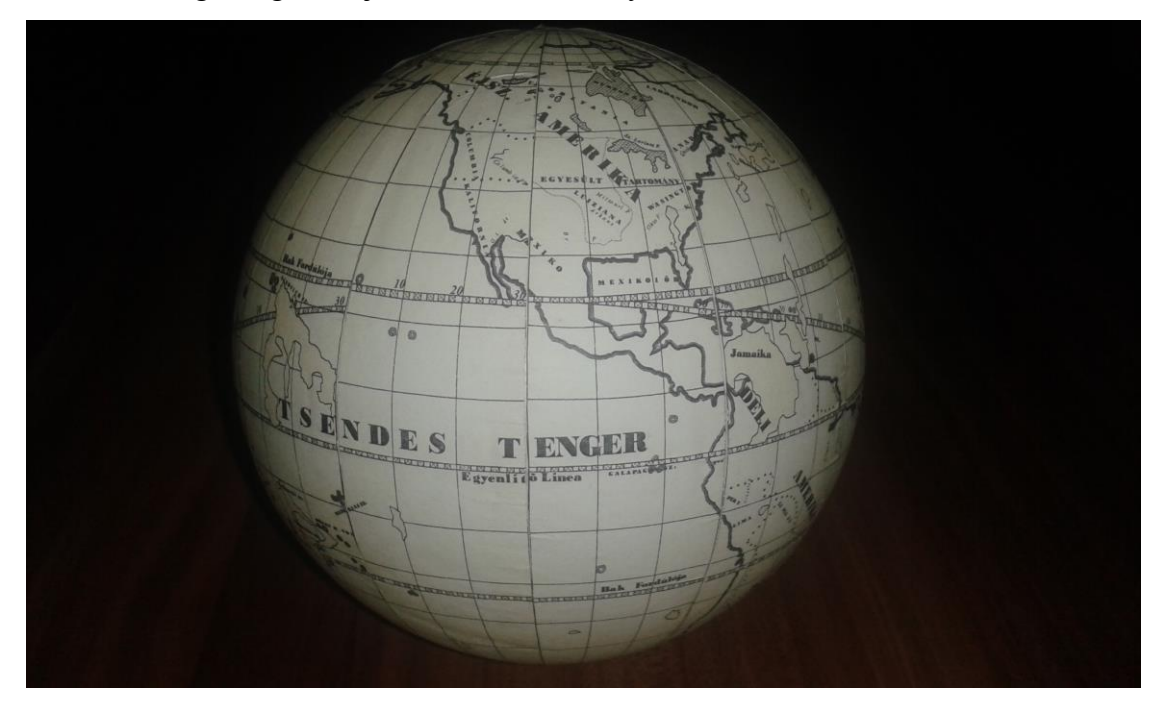

24. ábra: A "glóbusz"

Elkészítettem az újraalkotott glóbusz virtuális mását is. Ehhez a megrajzolt szelvényeket raszter képként mentettem, és georeferáltam. A georeferálás után a szelvényeket négyzetes hengervetületbe transzformáltam, majd GeoTIFF állományként mentettem. Az összes elkészült képet megnyitva, majd egy KMZ formátumba mentve a Google Earth-ben megjeleníthető virtuális glóbuszt hoztam létre, mely így egyszerűen vizsgálható: nagyítható, kicsinyíthető, forgatható.

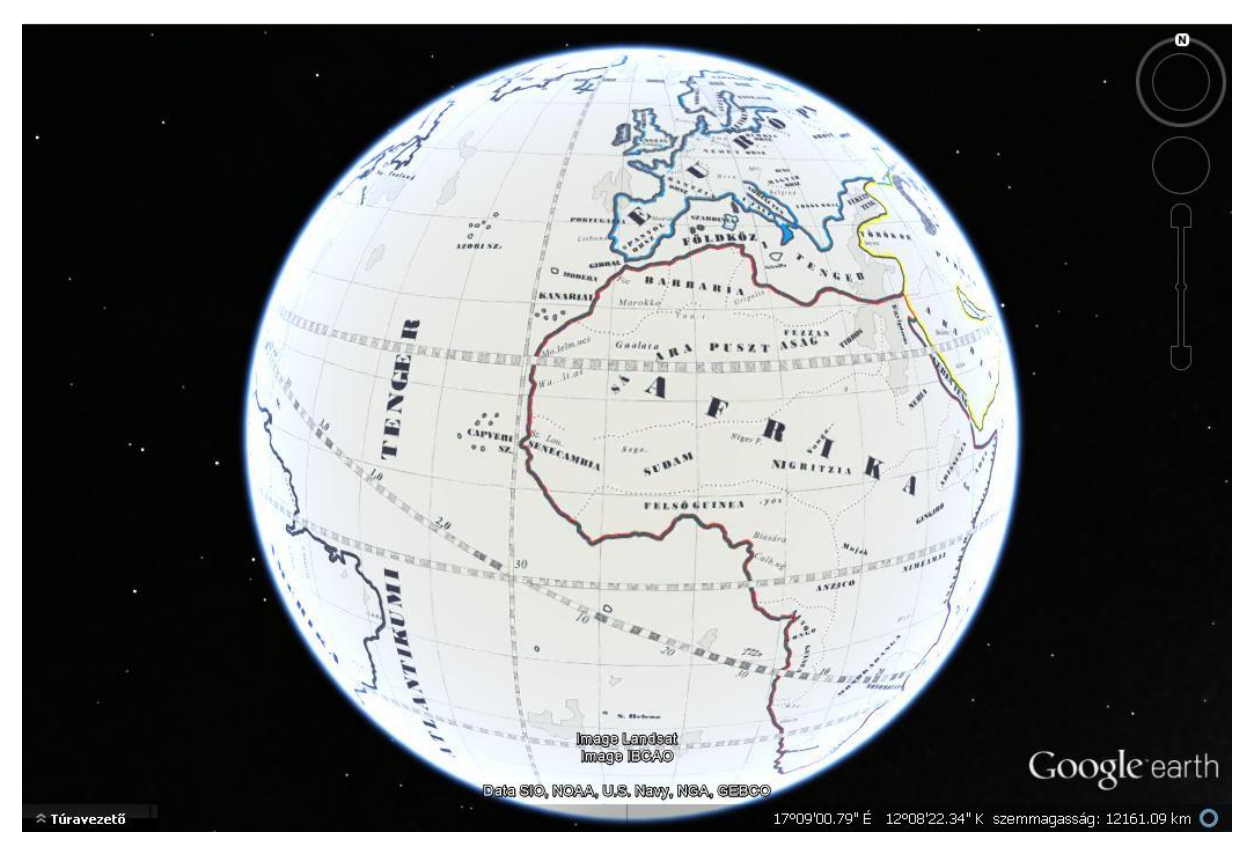

23. ábra: A virtuális glóbusz

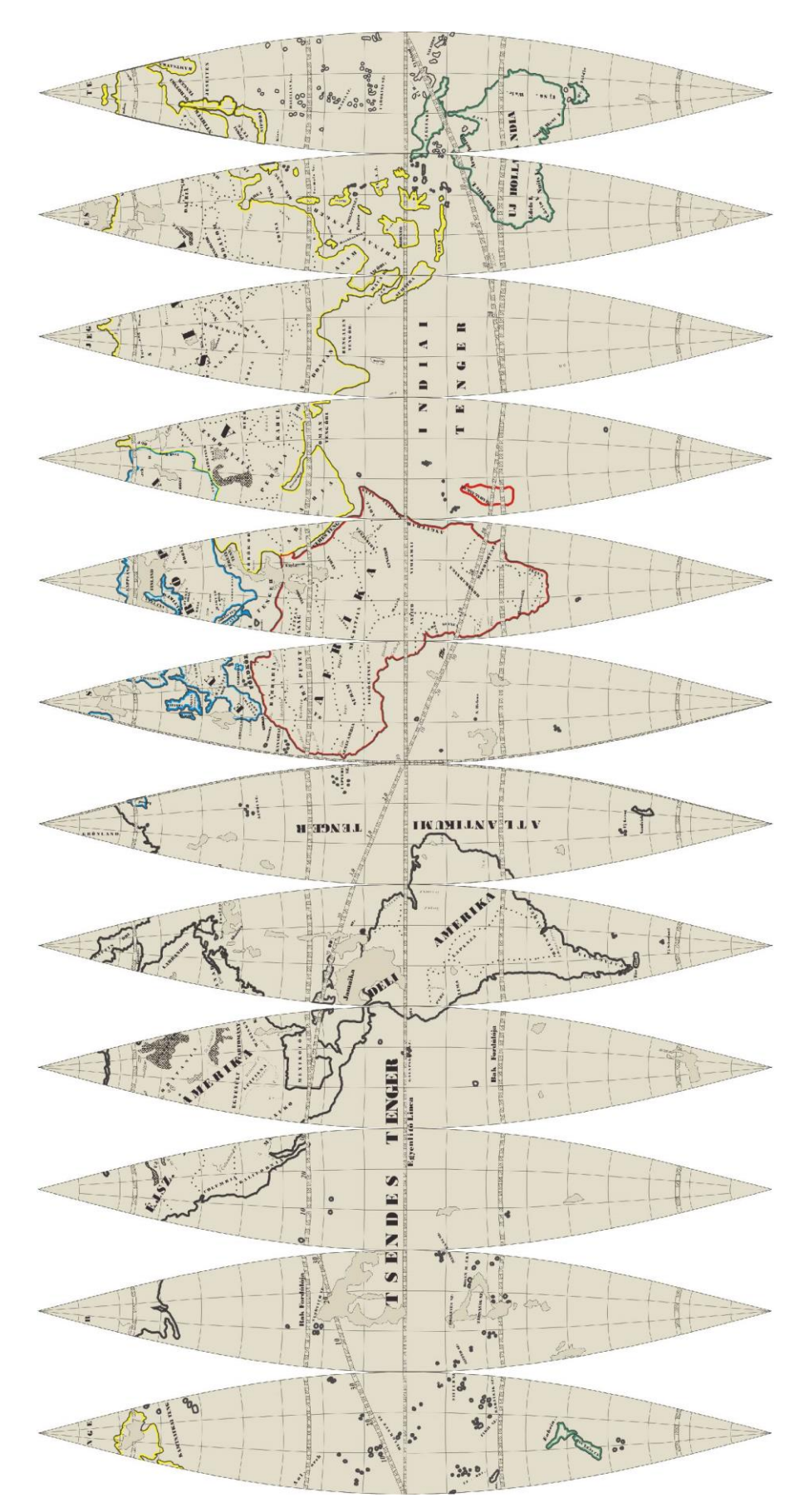

24. ábra: Az összeillesztett szelvénysor

# **6. Összefoglalás**

<span id="page-36-0"></span>Diplomamunkám témájaként egy XIX. század eleji kéziratos gömb teljes újraalkotását tűztem ki célul. A feladat nem volt ismeretlen számomra, hiszen már a szakdolgozatomban is egy világviszonylatban is jelentős gömb újraalkotásán dolgoztam több hallgatótársammal együtt.

Dolgozatom kezdetén röviden bemutattam a térképtörténet és glóbuszkészítés legnagyobb alkotásait, majd a Virtuális Glóbuszok Múzeumát, ahol megtalálható a tógátus-gömbök virtuális mása is.

Ismertettem a debreceni tógátus diákok életét, munkásságát és főbb alkotásaikat. Ezek közé tartozik az a glóbusz is, amely a munkám fő témáját adja, egy XIX. századi kéziratos gömb újraalkotása modern módszerekkel. Ennek során első lépésben a tanáraim által fotózott képeket georeferáltam, azokból összeállítottam egy virtuális glóbuszt, majd gömbkétszögeket hoztam létre. Ezek felhasználásával kezdődhetett az újraalkotás. Komplex feldolgozást végeztem, tehát minden vonalas, pontszerű és felületi elemet felvettem és teljes névrajzi anyagot alkottam.

Munkám során több nehézségbe is ütköztem, mivel a gömb nagyon rossz állapotú. Sok helyen a tartalom elkopott és olvashatatlan. Ennek megoldásához, a rekonstrukcióhoz használtam fel a tógátusok 25 cm-es gömbjét és az Oskolai Magyar Uj Átlás térképeit. Sok hasznos információt gyűjtöttem, amelyekkel ki tudtam egészíteni a gömböm tartalmát.

A segédanyagok felhasználása során rövid összehasonlító elemzést végeztem mind a 25cm-es gömbbel, és mind pedig az Oskolai Magyar Uj Átlás térképeivel. Megállapítottam, hogy mindkét alkotás forrásként szolgált a tógátusok számára a 32 cm-es gömb megalkotása során.

Az elkészült szelvényekből összeillesztettem a gömb kicsinyített és újraalkotott mását. Remélem hasznos lesz a munkám során létrehozott egykorú digitális fakszimile a tervezett restaurálás során, és büszkén mutathatjuk be a legrégebbi kézzel készült magyar nyelvű glóbuszt eredeti szépségében megújult fizikai valóságában is.

# **Köszönetnyilvánítás**

<span id="page-37-0"></span>Szeretnék köszönetet mondani témavezetőimnek, Márton Mátyásnak és Gede Mátyásnak, hogy nekem ajánlották fel a gömb újraalkotásának lehetőségét és számos információval elláttak a munkám során. Hallgatótársaimnak, Szabó Tímeának és Juhász Barbarának pedig köszönöm a folyamatos bíztató szavakat és a támogatást.

## **Irodalomjegyzék**

<span id="page-38-0"></span>i. Bartha Lajos – Puskás Katalin: A debreceni kollégium kéziratos glóbuszai

Geodézia és Kartográfia, 47.évf., 1995., 4. szám, pp.: 216 – 222

Detrekői Ákos: Virtuális földgömbök – 3D városmodellek

Geodézia és Kartográfia, LXII. évf., 2010, 1. szám, pp.: 6 – 9

Gede Mátyás: Webkartográfia és geoinformatika a térképészeti örökség védelmében

Doktori értekezés, ELTE, Budapest, 2010

Kacsándi László: A Perczel-glóbusz teljes újraalkotása a már elkészült munkarészek integrálásával és kiegészítésével

Diplomamunka, ELTE, Budapest, 2012

Kiss Bettina: A Perczel-glóbusz újraalkotása az Indiai- és a Déli-sarki-óceán példáján

Szakdolgozat, ELTE, Budapest, 2012

Klinghammer István: A föld- és éggömbök története

Eötvös Kiadó, Budapest, 1998

Márton Mátyás: A Kartográfiai Vállalat földgömbjei

Geodézia és Kartográfia, 40.évf., 1988., 1. szám, pp.: 42 – 48

Dr. Plihál Katalin: Kartográfia História: Első magyar nyelvű iskolai atlaszok Debrecenből 1800 és 1801

Képzőművészeti Kiadó, 2005

# **Online hivatkozások**

## <span id="page-39-0"></span>Földgömb

<http://hu.wikipedia.org/wiki/F%C3%B6ldg%C3%B6mb>

Karacs Ferenc térképmetsző élete és művei

<http://oszkdk.oszk.hu/storage/00/00/26/89/dd/1/NSZL11A001380.pdf>

Kis magyar térképtörténet a XVIII. század elejéig

<http://lazarus.elte.hu/hun/digkonyv/szakdolg/kzsolt/cimlap.htm>

Martin Behaim megalkotja az első földgömböt

<http://mult-kor.hu/cikk.php?id=6132>

Megtalálták a legrégebbi, Amerikát ábrázoló földgömböt

<http://filantropikum.com/megtalaltak-a-legregebbi-amerikat-abrazolo-foldgombot/>

Műanyag földgömbök szerkesztési elvei

<http://lazarus.elte.hu/hun/dolgozo/marton/szakdolg/terkep/tsz1.htm>

Virtuális Glóbuszok Múzeuma, Budapest, Térképtudományi és Geoinformatikai Tanszék, 2008

<http://terkeptar.elte.hu/vgm/2/?lang=hu&show=globe&id=126>

<span id="page-39-1"></span>URL-ek utoljára ellenőrizve: 2014. június 1-én

# **Ábrák jegyzéke**

- 1. ábra: Farnese Atlasz <http://www.broadinstitute.org/news/186>
- 2. Ismeretlen szerző 1504 körüli gömbje <http://filantropikum.com/megtalaltak-a-legregebbi-amerikat-abrazolo-foldgombot/>
- 3. Martin Waldseemüller földgömbjének nyomata <http://www.stanfords.co.uk/blog/post/The-European-Discovery-of-the-Pacific.aspx>
- 4. Coronelli föld- és éggömbje [http://home.fotocommunity.de/mr\\_jones/index.php?id=961219&d=20414487](http://home.fotocommunity.de/mr_jones/index.php?id=961219&d=20414487)
- 5. Perczel glóbusz az Országos Széchényi Könyvtárban [http://tortenet.oszk.hu/html/magyar/04kincseink/terkeptar/globus\\_01.jpg](http://tortenet.oszk.hu/html/magyar/04kincseink/terkeptar/globus_01.jpg)
- 6. Kogutowicz Manó glóbusza <http://indafoto.hu/nemzetikonyvtar/tag/f%C3%B6ldg%C3%B6mb>
- 7. Virtuális Glóbuszok Múzeumában a tógátus-gömbök <http://terkeptar.elte.hu/vgm/2/?lang=hu&show=globe&id=126>
- 8. A tógátus diákok 32 cm átmérőjű gömbje <http://terkeptar.elte.hu/vgm/2/?lang=hu&show=globe&id=126>
- 9. Metszéspontok koordinátáinak megadása
- 10. Globe Photo számítás
- 11. Felbontás érték és határoló koordináták megadása
- 12. Az elkészült fájlok
- 13. Gömbkétszög létrehozása
- 14. Rétegek létrehozása
- 15. Képek összeillesztése
- 16. Vonalas és felületi elemek kitöltéssel
- 17. Betűválasztási szempontok
- 18. Színkombinációk próbája
- 19. Európa összehasonlítása
- 20. Ázsia összehasonlítása
- 21. Afrika összehasonlítása
- 22. Észak és Dél-Amerika összehasonlítása

23. Gömb

24. Az összeillesztett szelvény

URL-ek utoljára ellenőrizve: 2014. június 1-én

# **A DVD melléklet tartalma**

<span id="page-41-0"></span>Diplomamunka mappa: Az elkészült diplomamunka PDF és DOC formátumban

Kepek mappa: Az elkészült gömbkétszögek JPG formátumban

CDRek mappa: Az elkészült gömbkétszögek Corel Draw fájlban

# Nyilatkozat

Alulírott, **XXX (NEPTUN kód: XYZ)** nyilatkozom, hogy jelen szakdolgozatom teljes egészében saját, önálló szellemi termékem. A szakdolgozatot sem részben, sem egészében semmilyen más felsőfokú oktatási vagy egyéb intézménybe nem nyújtottam be. A szakdolgozatomban felhasznált, szerzői joggal védett anyagokra vonatkozó engedély a mellékletben megtalálható.

A témavezető által benyújtásra elfogadott szakdolgozat PDF formátumban való elektronikus publikálásához a tanszéki honlapon.

HOZZÁJÁRULOK NEM JÁRULOK HOZZÁ

Budapest, 2014. június 05.

…………………………………. a hallgató aláírása